# 「 西 拉 雅 國 家 風 景 區 重 要 觀 光 景 點 數 位 模 型 建 置 案 」

# 成 果 報 告 書

- 主辦單位 交通部觀光局西拉雅國家風景區管理處
- 承攬廠商 崑山科技大學
- 中 華 民 國 九十八年八月二十六日

# 「西拉雅國家風景區重要觀光景點數位模型建置案」

# **98** 年 **8** 月 **14** 日期中報告書審查意見綜理表

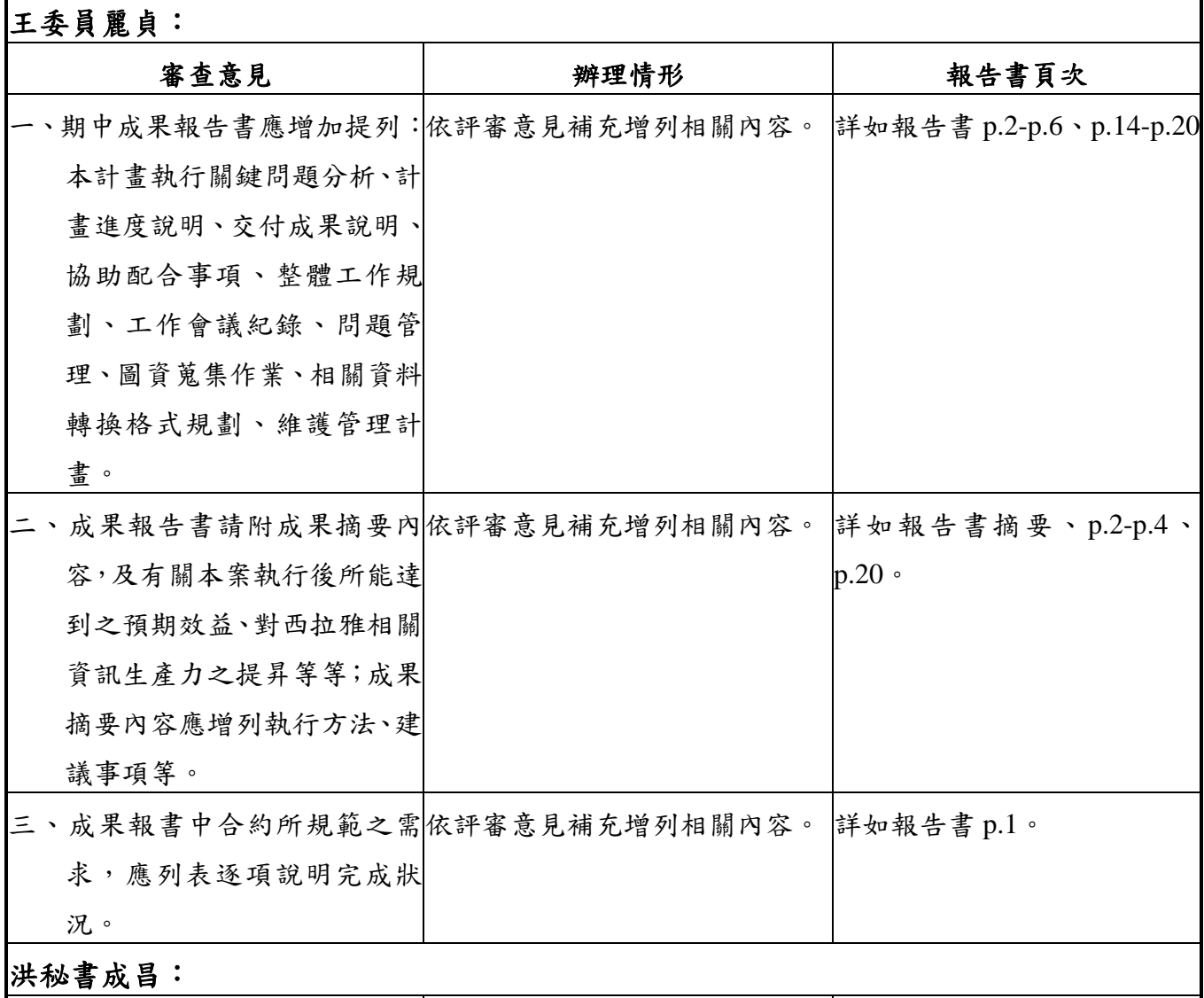

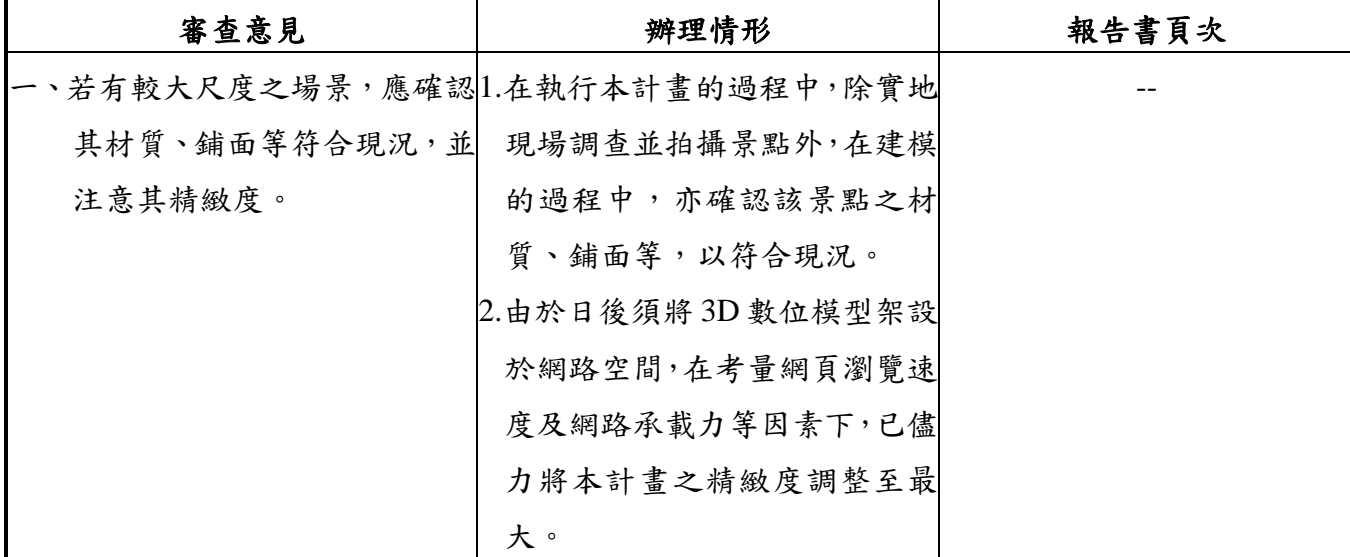

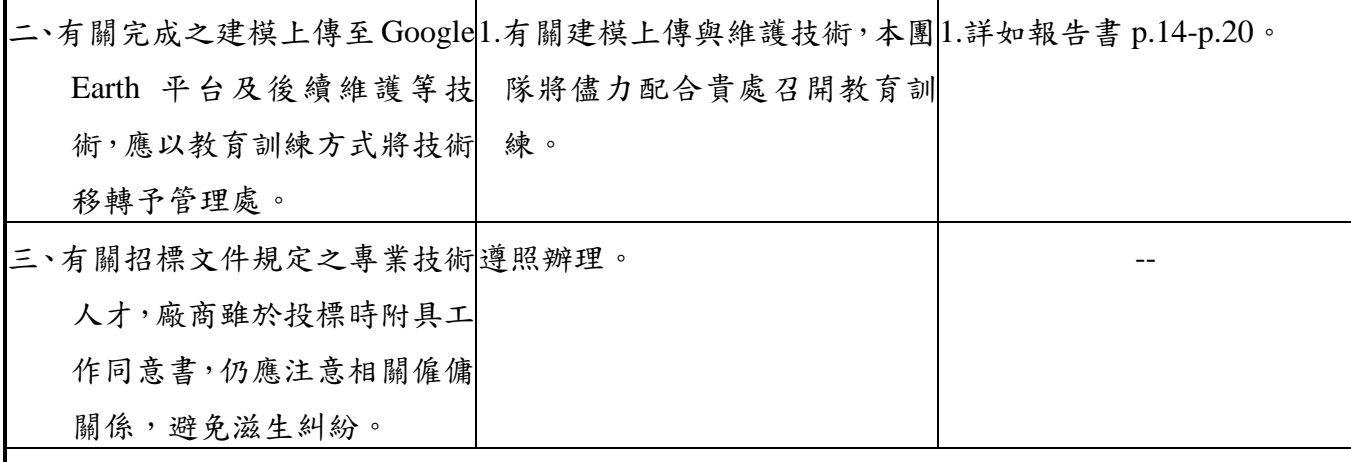

# 鄭技正君健意見:

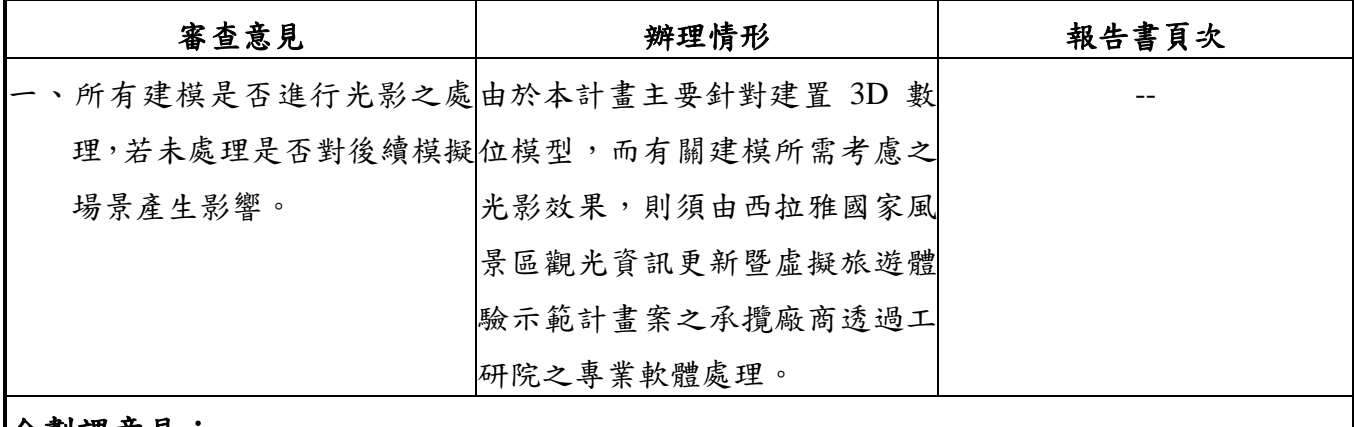

## 企劃課意見:

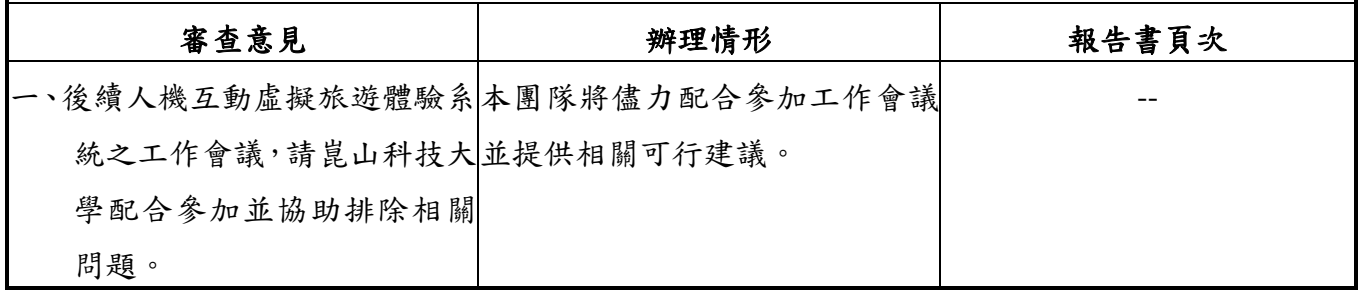

西拉雅國家風景區內依其區域、資源及遊憩特性,分為關子嶺遊憩系統、曾文遊憩系 統、烏山頭遊憩系統、虎頭印遊憩系統等五大遊憩系統,而各遊憩系統內 有許多值得一覽的觀光景點、自然資源與人文風貌。本計畫所建置的西拉雅國家風景區重 要觀光景點數位模型成果,除可作為區域內自然景觀、文化資產的影像保存,亦可協助西 拉雅國家風景區管理處建置「人機互動旅遊體驗系統」使用之必要資料,並可作為日後每 隔一段時間,觀察保存區內重要觀光景點之人文、歷史、景觀變遷的橫斷面重要參考依據; 對外可向民眾彰顯管理處於西拉雅國家風景區 e 化的決心與實力,亦可增加西拉雅國家風 景區於全國其他國家風景區的競爭力。

本計畫成果包括,3D 數位建築模型之建置,可提供作為國家風景區規劃之輔助,3D 景點之經緯度轉換成 Google Earth 格式,並製作 KML 屬性,可提供全球使用者線上瀏覽全 球各地的衛星影像等資訊,讓使用者得到最新的西拉雅國家風景區重要觀光景點的動態, 達到資訊共享的目的。另外,利用 maya 程式將物件格式轉換成「人機互動旅遊體驗系統」 可使用之檔案格式,可供西拉雅國家風景區管理處作為日後持續推動旅遊體驗系統 e 化之 工作。

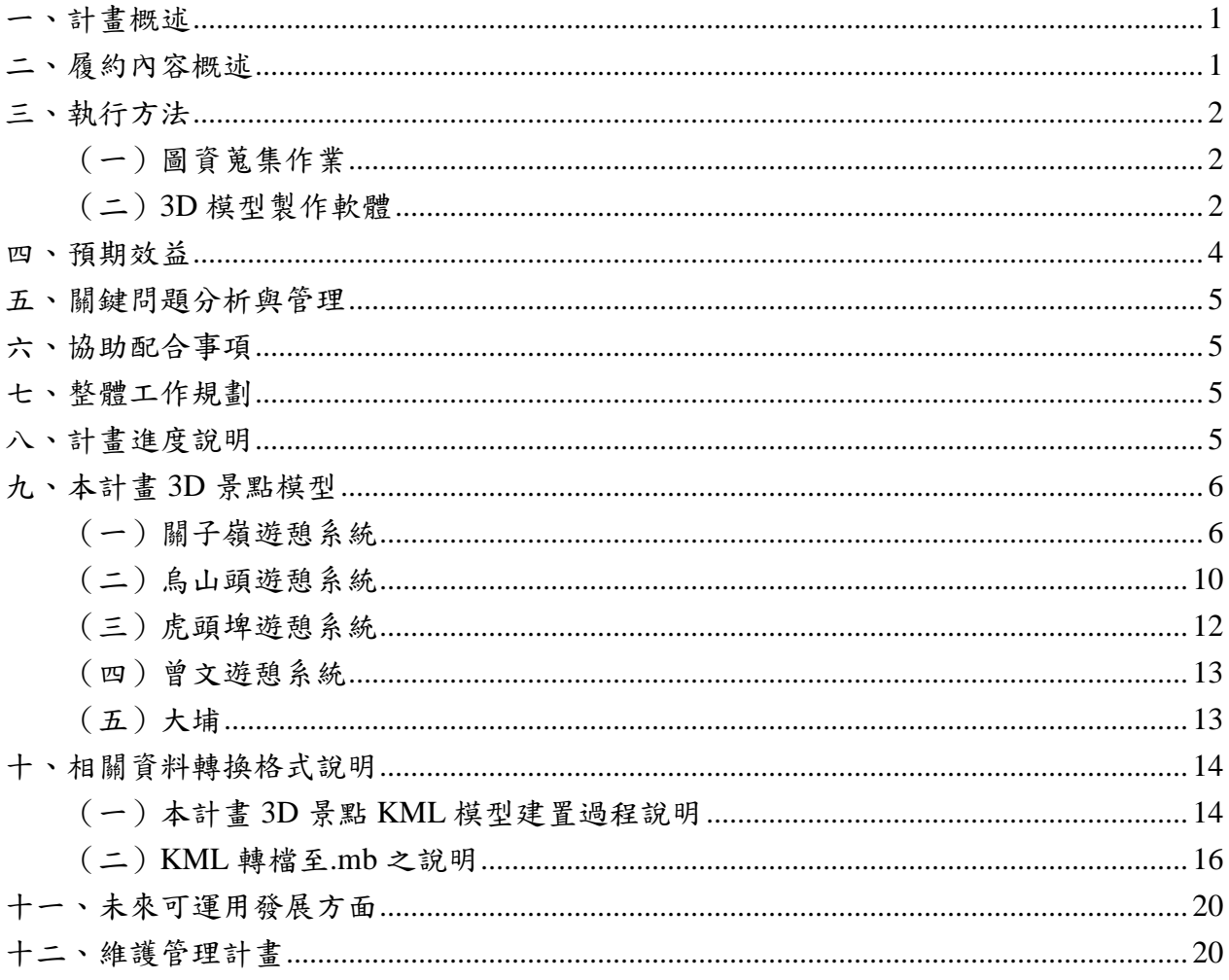

一、計畫概述

西拉雅國家風景區內依其區域、資源及遊憩特性,分為關子嶺遊憩系統、曾文遊憩系 統、烏山頭遊憩系統、虎頭印遊憩系統等五大遊憩系統,區內擁有豐富的 資源地貌與人文資源,為妥善保有其自然資源與人文風貌,並提升遊客觀光人數,本計畫 建置西拉雅國家風景區重要觀光景點數位模型,並與全球資訊網結合,以建置三度空間物 件、景象、以及虛擬實境的展示模型。

本計畫透過此數位模型可讓全球資訊網的使用者可以觀賞到西拉雅國家風景區重要觀 光景點,而不再只侷限於二度空間的圖形、影像,並讓使用者可以與全球資訊網上的景象 有互動。除了讓參觀的使用者可藉由滑鼠的操作,瀏覽西拉雅風景區重要觀光景點全景, 讓使用者享有身歷其境的感受外,並可保存區內重要自然景觀與人文資產之影像記錄,以 作為西拉雅國家風景區管理處未來發展數位化之參考,進而提升西拉雅國家風景區的遊客 旅遊意願及保存區內自然與人文資產,帶動周邊產業發展。

## 二、履約內容概述

本計畫依契約書內容,分為以下三點履約事項。

- (一)景點 3D 建模:依據照片及現場勘查,以建模、貼圖等方式,並以關子嶺及烏 山頭為主要重點區,建置西拉雅國家風景區轄內至少 35 個以上景點、造景或特 殊性建築其立面、材質等立體效果之數位模型。
- (二)3D 景點建置 KML:將 3D 景點其經緯度轉換成 Google Earth 格式並製作 KML 屬性。
- (三)景點之建模及貼圖物件檔案應依機關需求,轉換成可供西拉雅國家風景區管理 處建置「人機互動旅遊體驗系統」使用之檔案格式。

以下就上述三點履約事項及其辦理情形整理如表 1 所示。

| 履約項目          | 履約內容               | 辦理情形                |
|---------------|--------------------|---------------------|
| 一、景點 3D 建模    | 依據照片及現場勘查,以建       | 有關本計畫之 3D 景點建模      |
|               | 模、貼圖等方式,並以關子       | 與建模清單對照表,詳如         |
|               | 嶺及烏山頭為主要重點區,       | p.6-p.12 與附件一所示。    |
|               | 建置西拉雅國家風景區轄內       |                     |
|               | 至少35個以上景點、造景或      |                     |
|               | 特殊性建築其立面、材質等       |                     |
|               | 立體效果之數位模型。         |                     |
| 二、3D 景點建置 KML | 將 3D 景點其經緯度轉換成     | 詳如報告書 p.13-p.14 與所附 |
|               | Google Earth 格式並製作 | 之景點建模及貼圖物件檔         |
|               | KML 屬性。            | 案。                  |
| 三、景點之建模及貼圖物件  |                    | 詳如報告書 p.15-p.19 與所附 |
| 檔案應依機關需求,轉    |                    | 之景點建模及貼圖物件檔         |
| 换成可供西拉雅國家風    |                    | 案。                  |
| 景區管理處建置「人機    |                    |                     |
| 互動旅遊體驗系統   使  |                    |                     |
| 用之檔案格式。       |                    |                     |

表 1 履約內容與辦理情形對照表

三、執行方法

(一)圖資蒐集作業

本團隊於 98 年 4 月 18 日至 4 月 25 日間共派遣二十人次至西拉雅國家風景區各重要 觀光景點進行實地現勘並進行建物實地拍照與記錄,本團隊採用解析度至少為 1000 萬像 素之數位相機,以真實記錄不同景點、造景或特殊性建築之立面、材質等立體效果,以 力求日後建置數位模型電子檔時,能與現況符合,並作為日後建置數位模型電子檔之基 礎資料。

(二)3D 模型製作軟體

本計畫所運用的 3D 模型製作軟體主要以 Google Earth、3ds Max、SketchUp 與 Keyhole Markup Language (KML)為主,其軟體簡述與操作方法分述如下。

1.Google Earth

全球最大搜尋引擎 Google 近年來著力於空間資訊的商業市場甚多,首先是推出 GoogleMaps 等工具,提供全球性的衛星影像及向量式地圖等資料供使用者進行線上查 詢。GoogleMaps 是屬於 2D 的圖資應用平台,再者 Google 併購了專長 3D 數位地球的 Keyhole 公司,推出 3D 圖資應用平台的 Google Earth(簡稱 GE)。GE 版本中有一個是 屬於免費的軟體且提供相當高解析度的衛星影像,因此是一個非常理想的使用平台。 GE 在 3D 展示的影像是採用即時之影音串流技術,透過網際網路將伺服器端之資料傳 送給使用者端是使用者無須再購置昂貴的衛星影像資料,缺點是不容易將資料 進行加值利用。然而若從三維數位空間的某些應用而言, 善用 GE 所提供的功能, 亦 能達成在虛擬空間中進行探索、搜尋及發現之目的。

至於 3D 模型若需應用至 GE 平台,由於 Google 併購了 Last Software 公司,並將 3D 元件繪製軟體 SketchUp 加入了 GE 的外掛(Plug-In)模組,因此在 GE 平台上可顯示 複雜的 3D 元素,大幅增加了可視化的應用。

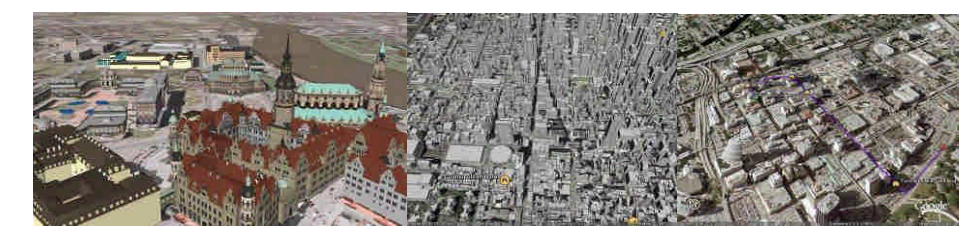

#### 2. 3ds Max

3ds Max(原名:3D Studio Max),是 Autodesk 傳媒娛樂部開發的全功能的三維圖 形軟體。軟體普通存在著四層應用架構:(1)立體單元模型建模子系統(Primitives)(2) 塑型編輯器(Modeling Editor)(3)材質編輯(Material Editor)(4)動畫編輯(Animation Editor)。在建模方法上,為了因應各領域不同需要。此子系統已分別發展出許多的建 構方法。

(1)立體單元模型建模子系統(Primitives)

大部分 3D 軟體系統,為節省使用者在標準建模時間、操作時間,均提供相當 多之標準型式物件(Standard Primitives)、延伸物件(Extend Primitives)或複合物件 (Compound Primitives),藉由這些物基本物件可快速建立各應用領域之實體類模型。 (2)塑型編輯器(Modeling Editor)

由於標準物件或延伸物件皆無法滿足複雜建構環境,因此大多數系統皆容許使 用進一步之模型編輯或利用 3D 空間中點、線、面進行高技術建模技巧,並且容許 多利用如彎曲(bend)、漸變(taper)、扭轉(twist)、傾斜(skew)等操作,作進一 步修正。在高階之編修過程中,軟體也多提供了如雜訊(noise)、鬆弛(relax)、位 移(displace)、布林組合(boolean)等物理性考量建模方法。

(3)材質編輯(Material Editor)

理論上不同的物件,必須給予表面材料,方能真實虛擬物體之各樣物理表現。 以建築物來說,外牆所需磁磚,即為物體的表面材料,使用者只要按照相關參數定 義,即能製作出各樣之色彩計畫及材料計畫(color scheme)。然而,只描述材料是 不足夠的,物體在不同的物理環境(如晴天、陰天、室內、室外),相對地產生不盡 相同之表面質感,此乃「虛擬」之必要條件之一。利用影像處理方式,有系統整理 都市空間內之各樣之街景外要素,便能在都市數位模型內,增加一份「實境」的意 義了。

(4)動畫編輯(Animation Editor)

傳統的動畫,都是以手工繪製出大量的連續圖案,再利用視力的殘像作用快速 播放,讓人產生影像動起來的錯覺,這就是動畫的最初原理。隨著電腦技術的成熟 與設備的不斷演進,近年來越來越多的動畫開始移到數位平台上進行製作,因此大 多數的 3D 系統皆支援動畫編輯及製作。

3. SketchUp

SketchUp 是一套面向建築師、城市規劃專家、製片人、遊戲開發者以及相關專業 人員的 3D 建模程序。它用於 Google Earth 上的建模也十分方便。它比其他三維 CAD 程序更直觀,靈活及易於使用。

基於便於使用的理念,它擁有一個非常簡單的界面。SketchUp 世界中一個眾所周 知的特性便是 3D Warehouse。用戶可以利用他們的 Google 帳戶來上傳創建的模型, 並且瀏覽其他的組件和模型。

(1)部分關鍵特性和用處

「Smart」:智能游標系統,允許用戶使用 2 維的屏幕和滑鼠來描繪 3 維的物件。

「push-pull」:簡單高效的學習能力。

「Follow Me」通過原預定的路徑擠壓 2 維界面從而創建 3 維物件。

可以模擬攝像機和太陽的運動。

與 Google Earth 的協同功能。

 $(2)$  繪圖工具

直線:用於畫出一條筆直的線條。

弧線:通過兩點和一次拖曳,或者第三次點擊創建一條弧線。

徒手畫:允許用戶自由繪畫以創建徒手畫的圖像。

圓形:可以通過點擊確定圓心和定義直徑來畫出圓形。

多邊形:常規多邊形可以與圓形相同的方式創建,即點擊和拖曳。

矩形:定義一個矩形可以通過調整和輸入長和寬的數值來實現。

Follow me:可以沿模板路徑創建(或從中除去模板大小的空間)。

3D Text:允許用戶以自定義的字體庫,字體大小以及各式來創建 3 維文字。 (3)編輯工具

Push/pull:抓取二維表面然後通過推或者拉伸使之成為三維。

旋轉:利用量角器旋轉特定的幾何組件。

移動:可以沿三個不同的方向或者是複合的方向選擇以及移動(複製)物件。

4.Keyhole Markup Language (KML)

KML 全稱為 Keyhole Markup Language,係基於 XML 語法標準的一種標記語言 (markup language),採用標記結構,含有嵌套的元素和屬性。由 Google 旗下的 Keyhole 公司發展並維護,用來表達地理標記。根據 KML 語言編寫的文件則為 KML 文件,格 式同樣採用 XML 文件格式,應用於 Google 地球相關軟體中,用於顯示地理數據。而 現在很多 GIS 相關企業也追隨 Google 開始採用此種格式進行地理數據的交換。

KML 是一種檔案格式,用於在 Google 地球流覽器(Google 地球、Google 地圖 和 Google 地圖移動版)中顯示地理資料。KML 使用基於標記的結構,含有嵌套的元 素和屬性,並符合 XML 標準。所有標記都區分大小寫,而且完全如 KML 參考中列出 的那樣顯示。該參考指出了哪些標記可選。給定元素內,標記必須按照參考中顯示的 順序顯示。

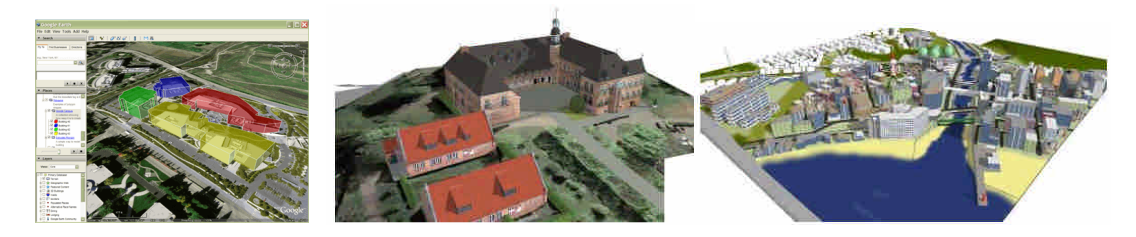

#### 四、預期效益

本計畫所建置之西拉雅國家風景區重要觀光景點數位模型成果,可運用於未來西拉雅 國家風景區管理處之永續性利用,包括 3D 數位建築模型之發布與展示,可提供作為國家 風景區規劃之輔助;3D 景點模型之建置,可提供作為人機互動旅遊體驗系統使用之基礎, 可沿用於展示與導覽及文化保存;3D 景點之經緯度轉換成 Google Earth 格式,並製作 KML 屬性時,可提供全球使用者線上瀏覽全球各地的衛星影像等資訊,並獲取所需的各種地理 資訊,讓使用者得到最新的西拉雅國家風景區重要觀光景點的動態,達到資訊共享的目的。

## 五、關鍵問題分析與管理

本計畫需要處理之關鍵課題為建構適合 google earth 平台使用之 3D 模型,因 google earth 平台為第三方機構設計之電腦應用程式,在模型建構過程中需要對平台之規則而加以 配合,對於模型建構的方面為被動,其中如坐標系統,高程、地形等為必須配合之項目, 另一方面,因 google earth 平台相容之 3D 模型格式為.kml,而目前可製作.kml 格式之軟體 為 sketch up, 故在軟體使用方面也需要加以配合。

#### 六、協助配合事項

本計畫之運作過程中有關現地調查為非常重要之部分,因調查地區一般為主題區域, 區內活動一般會受到管制,為提高本計畫之運作效果,本計畫需要管理機關提出協助配合 之事項,而在本計畫之實際操作過程中,透過不同機關之互相協調,以取得各園區通行之 便利性,提高實際之運作效率。

## 七、整體工作規劃

本計畫在實際之工作過程可分為現況調整及模型製作,其中模型製作主要透過展示平 台及操作軟體之配合而完成相關工作成果,但前期之現況調查則需要透過調查規劃以提高 工作效率,而本計書之規劃方式為先對不同景點之地理位置及拍攝順序進行分類,再按照 規劃結果進行調查工作。

## 八、計畫進度說明

為順利推展本計畫工作且完全符合招標文件之契約所定之工作內容,本計畫之規劃期 程預估為60日曆天,先後共分為期初階段、期中階段與期末階段等三個工作階段,各階段 之工作進度如下。

- 一、期初階段:簽約之日起 10 個日曆天內,提交建議建模之景點清單給管理處指定送 審。
- 二、期中階段:自期初階段審核通過之管理處書面通知日起 50 個日曆天內,提交所有 景點模型建置送審。
- 三、期末階段:自期中階段審核通過之管理處書面通知日起 10 個日曆天內,提交成果 報告書、相關文件圖及各款資料之電腦檔案光碟 5 片給管理處。

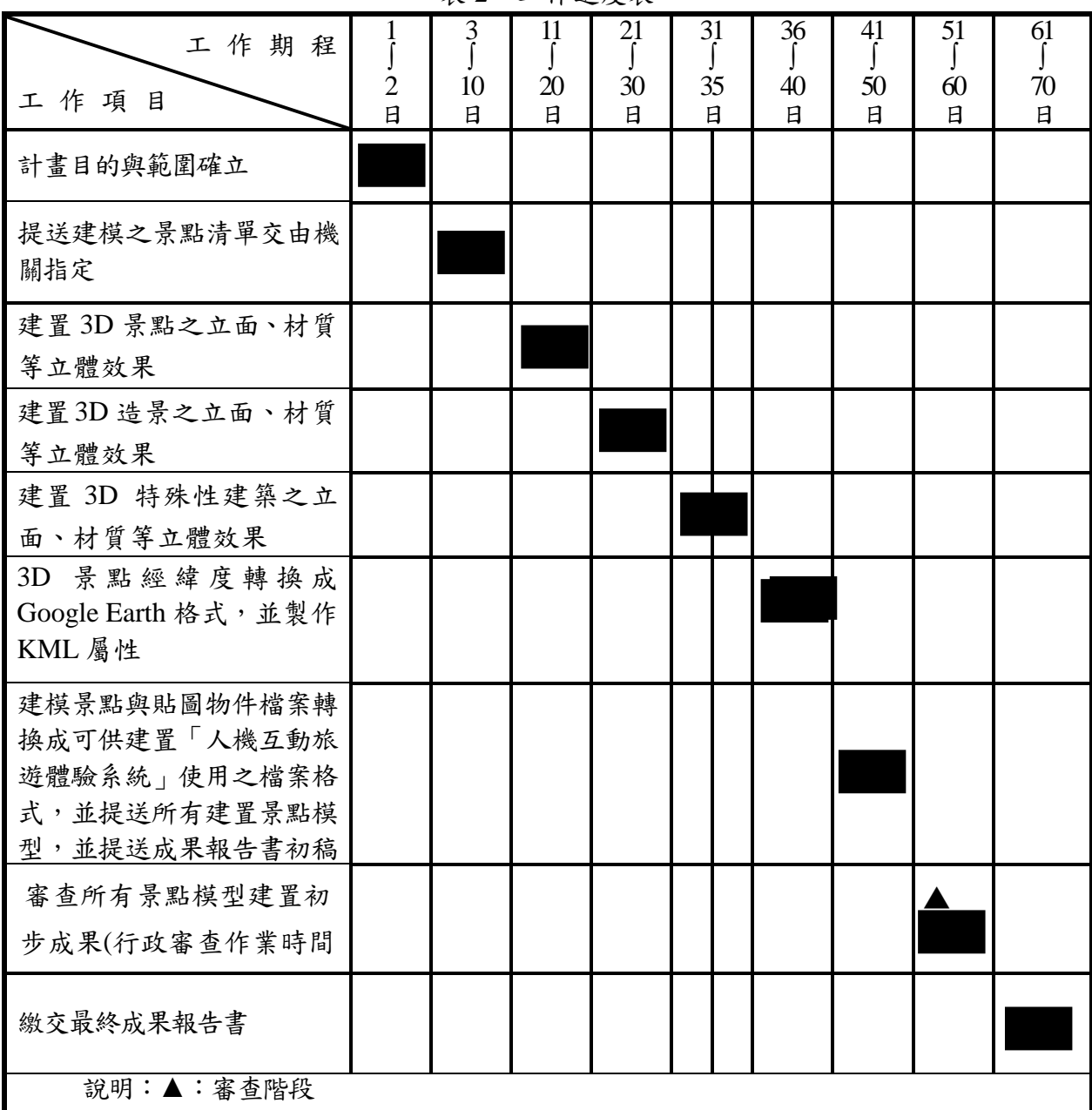

表 2 工作進度表

註:上述工作進度不包含機關之行政審查時間與修正時間。

# 九、本計畫 3D 景點模型

有關本計畫所建置的 3D 景點模型,表現如下:

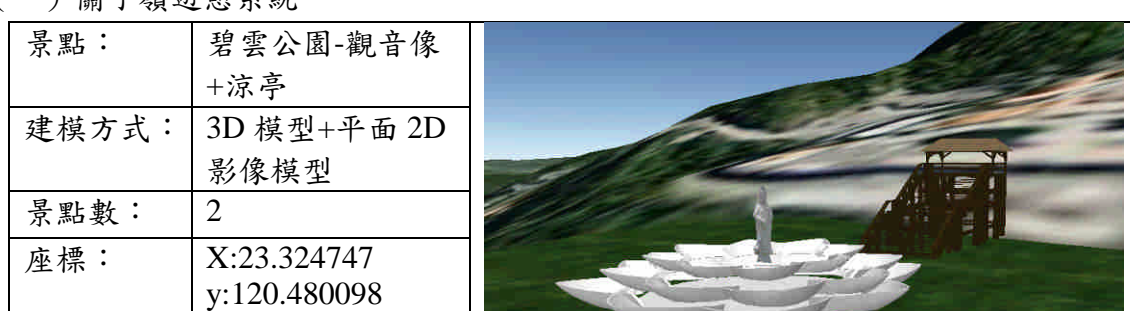

(一)關子嶺遊憩系統

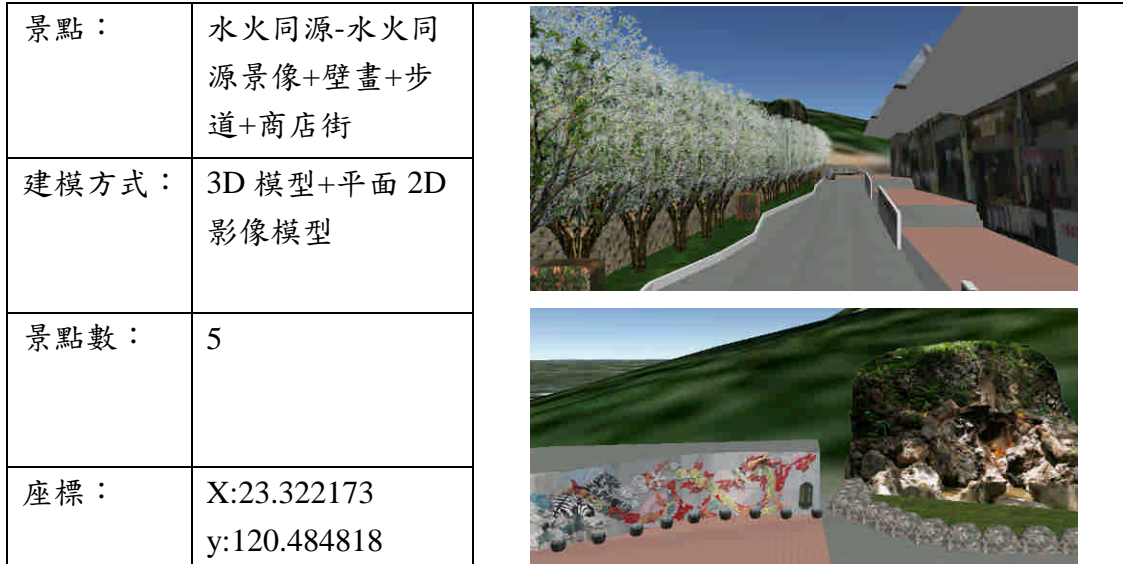

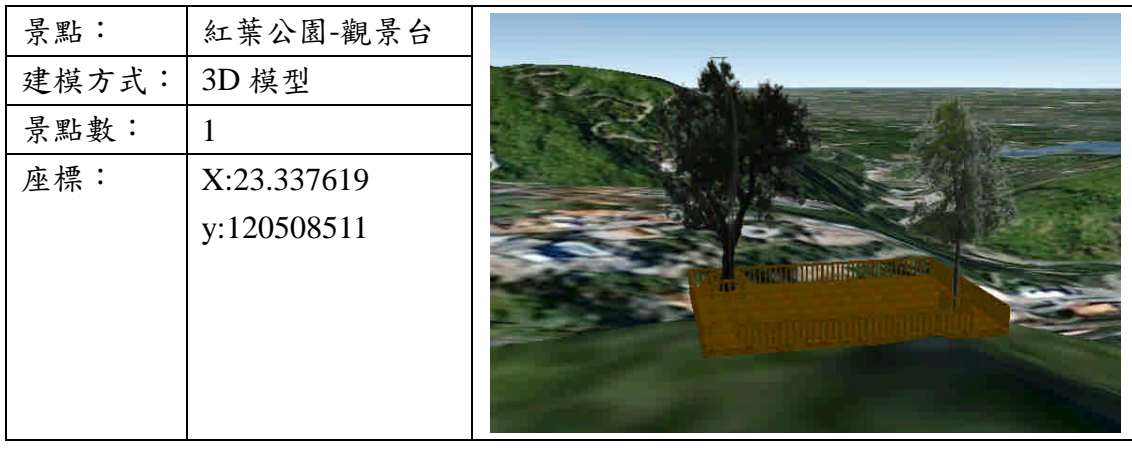

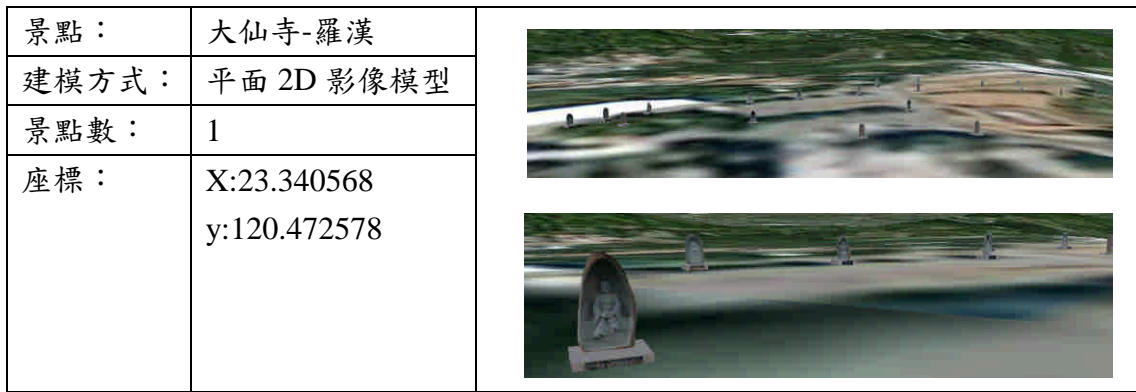

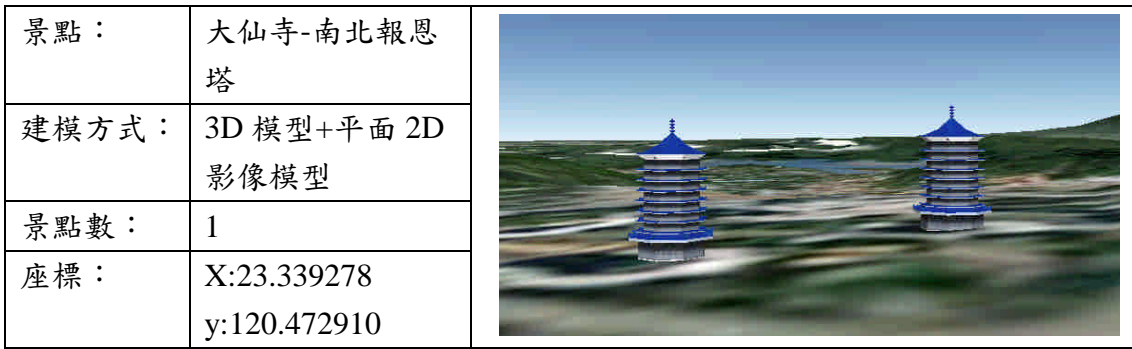

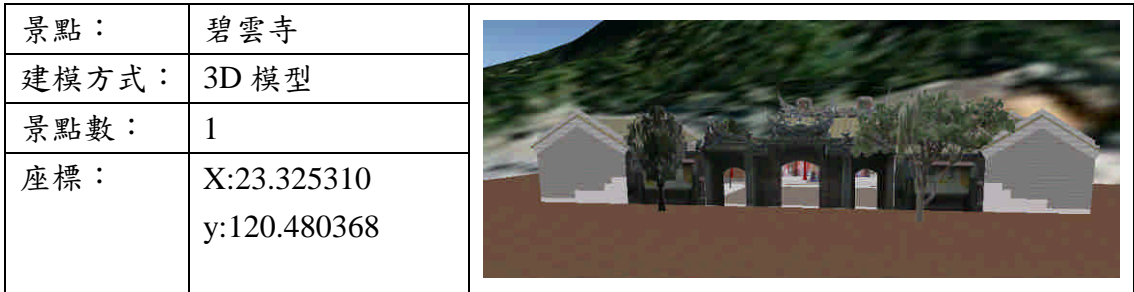

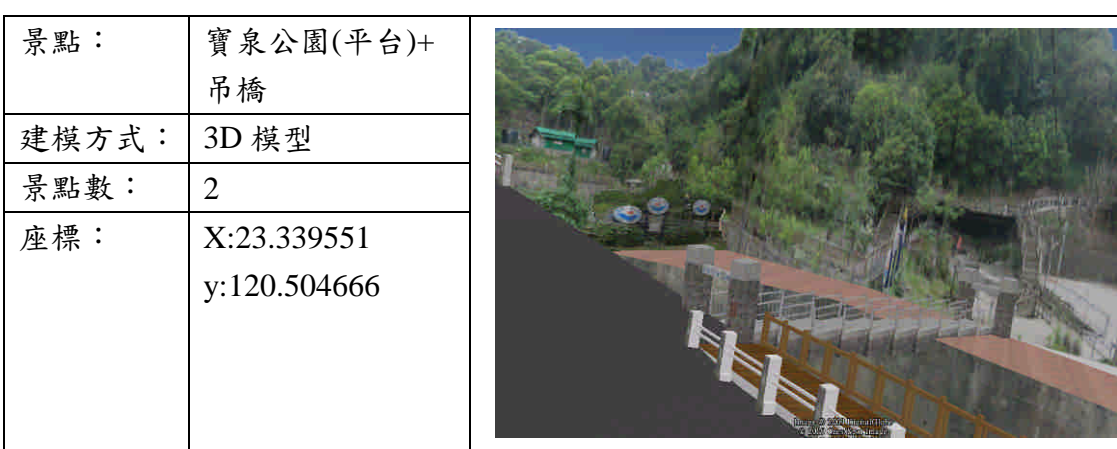

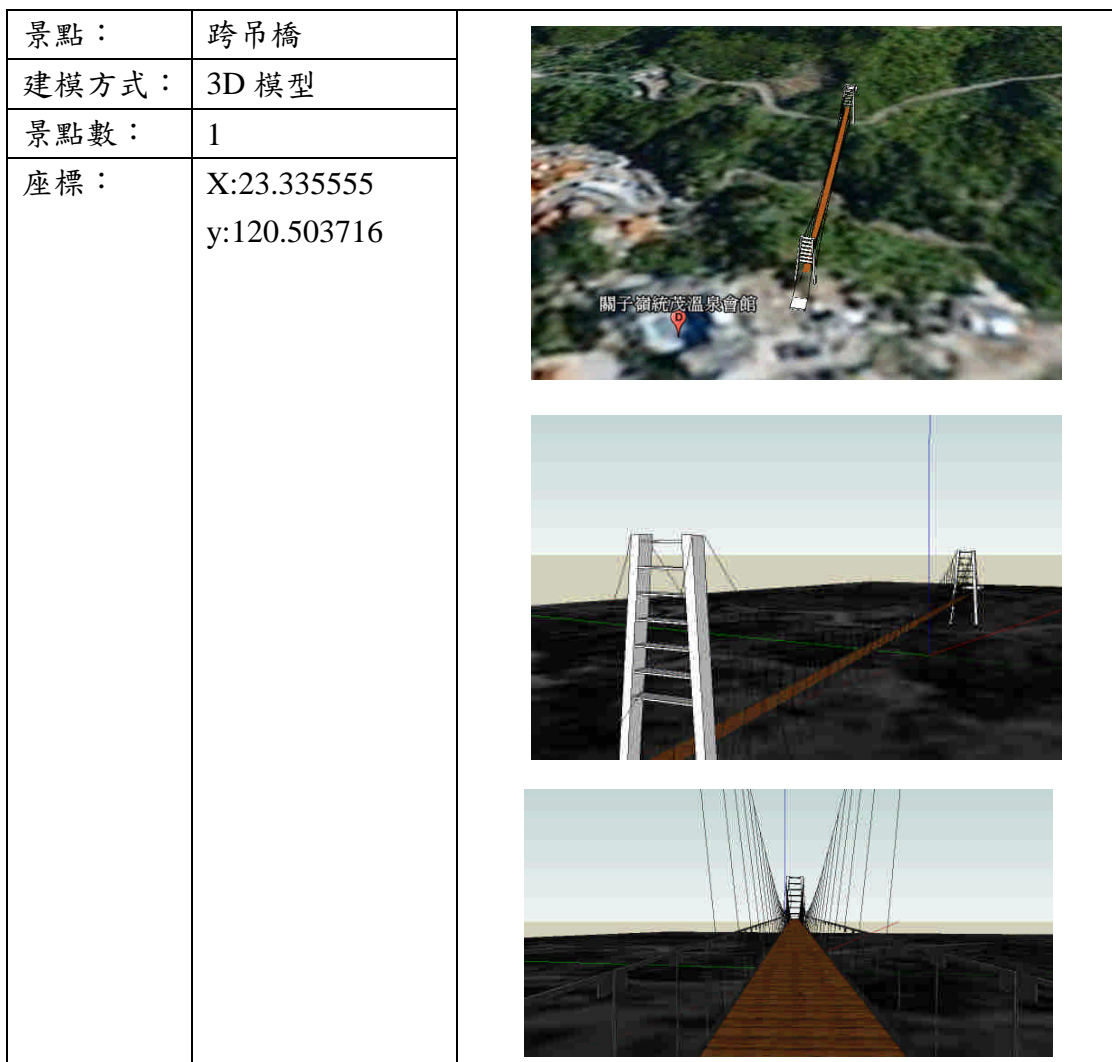

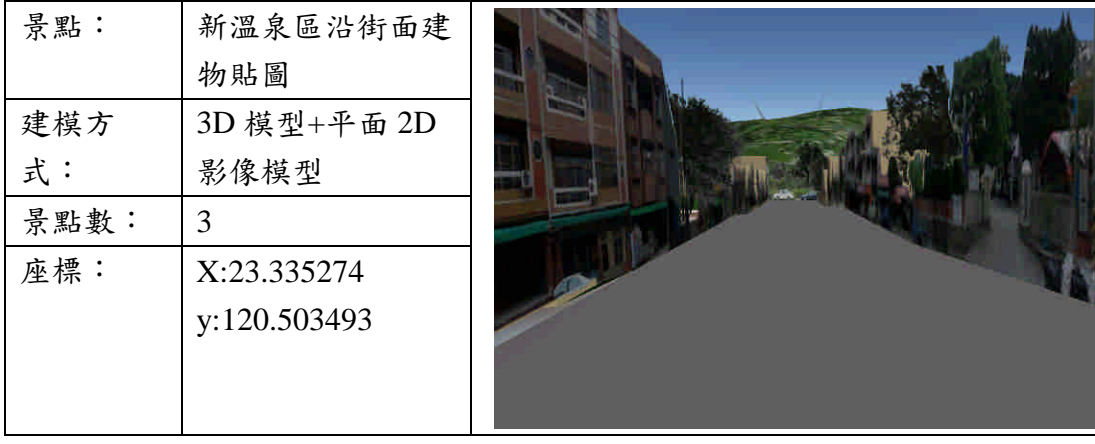

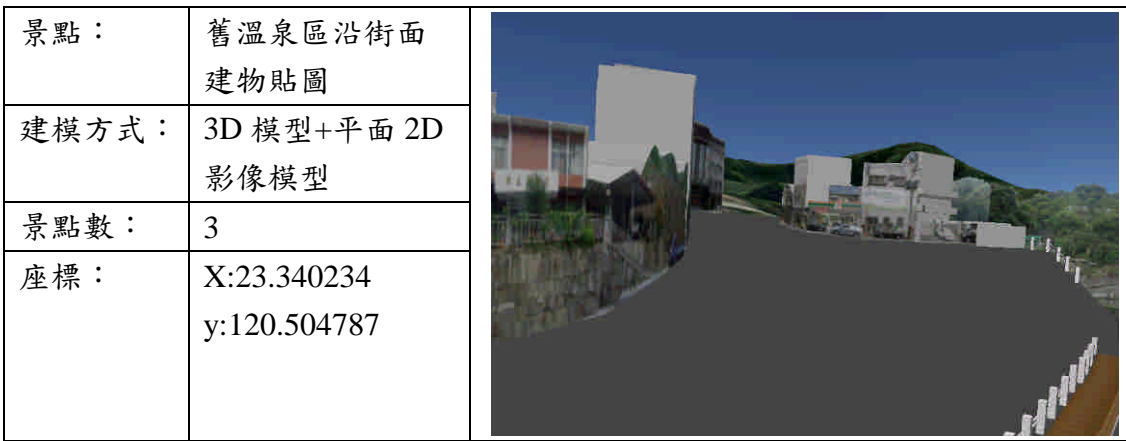

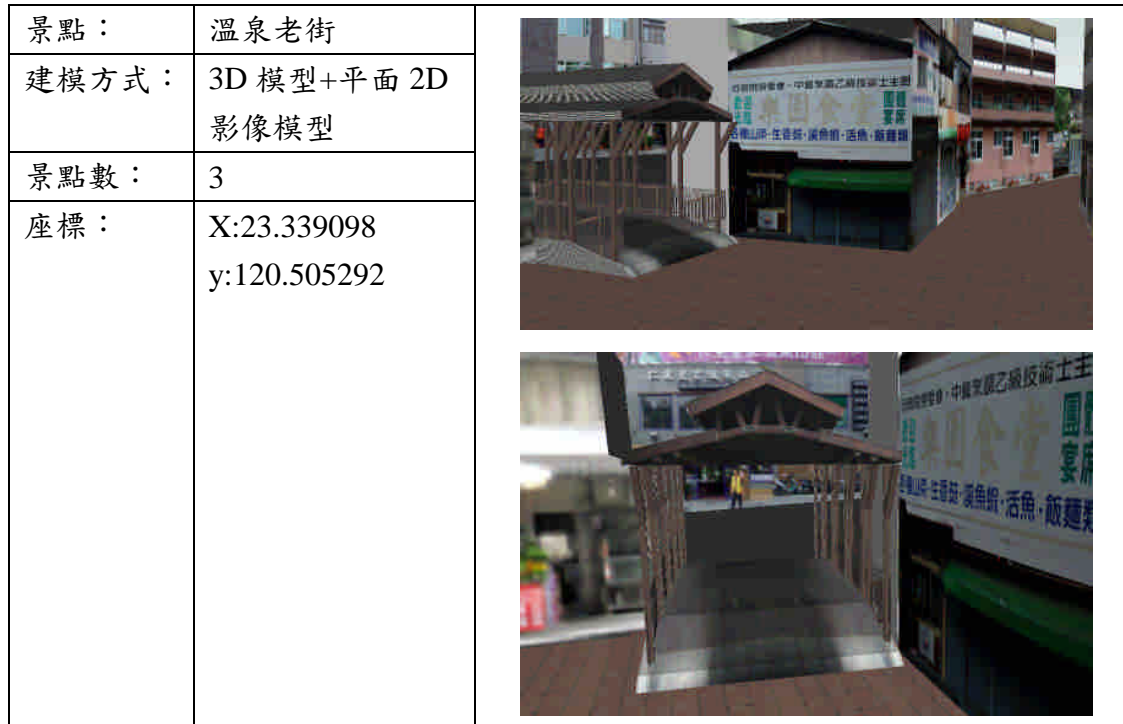

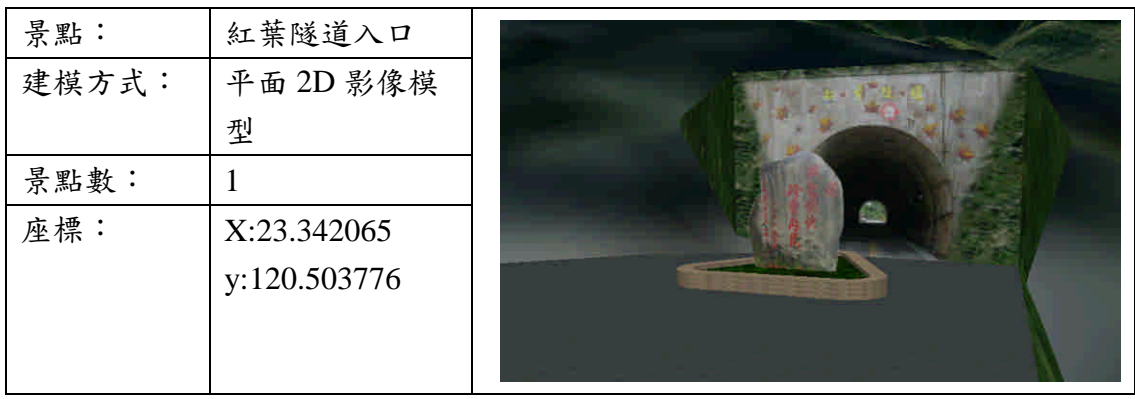

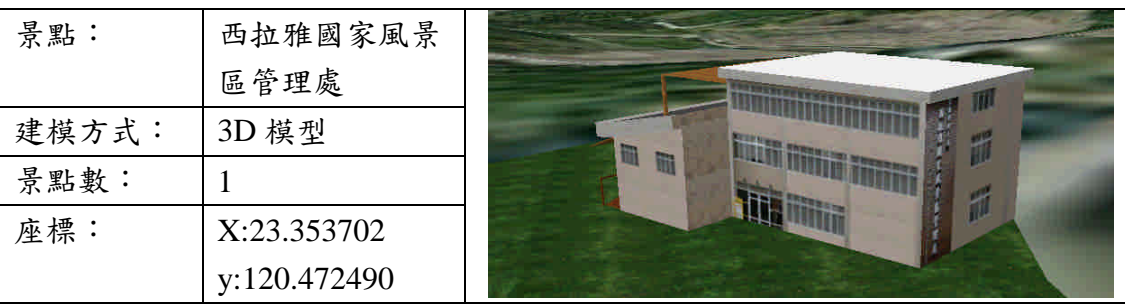

# (二)烏山頭遊憩系統

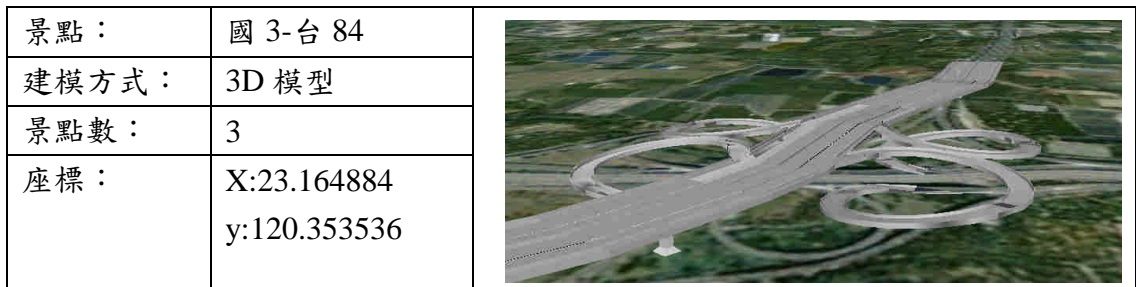

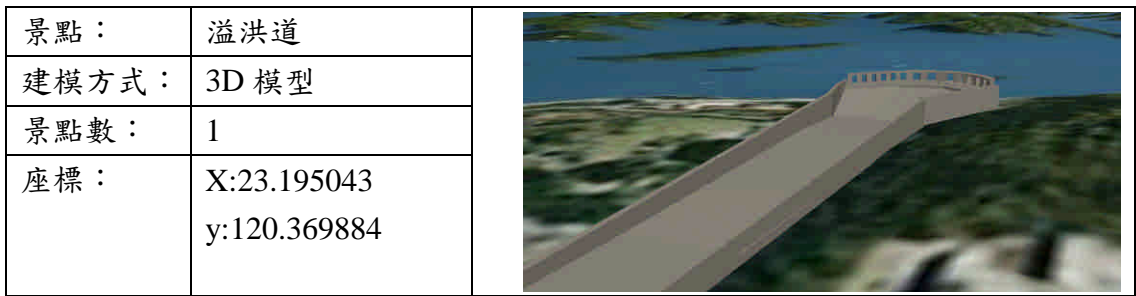

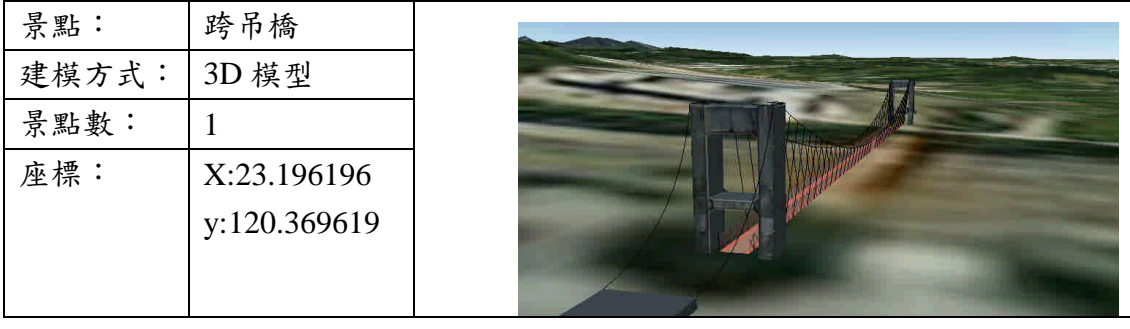

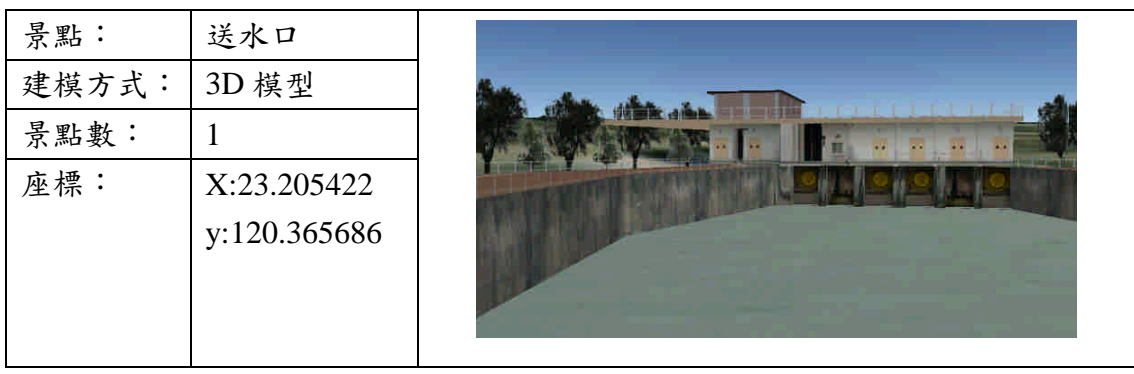

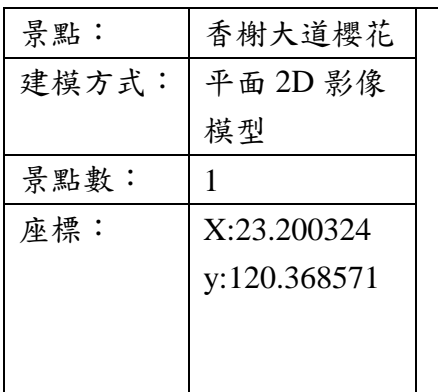

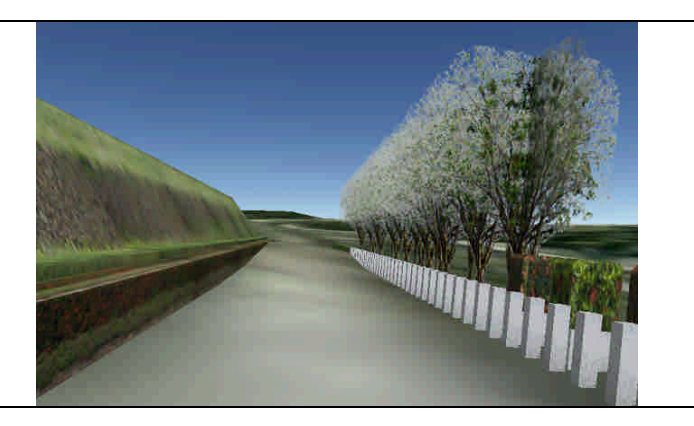

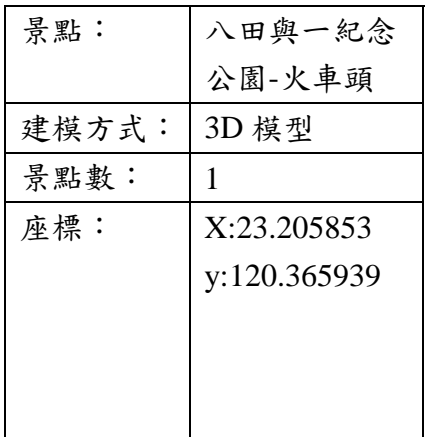

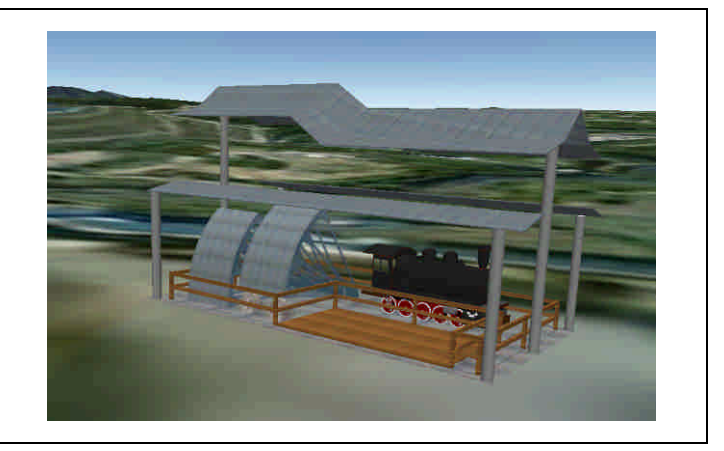

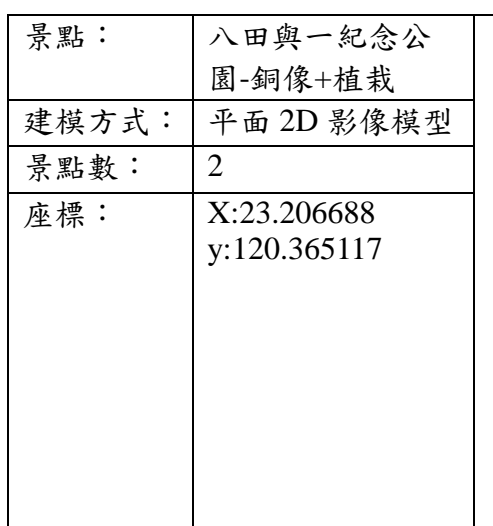

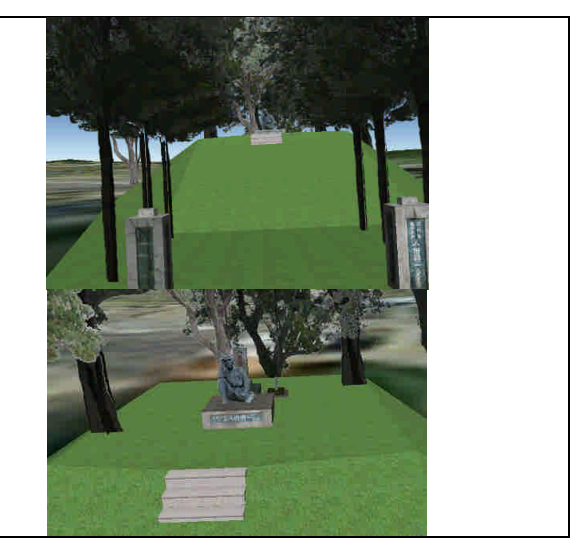

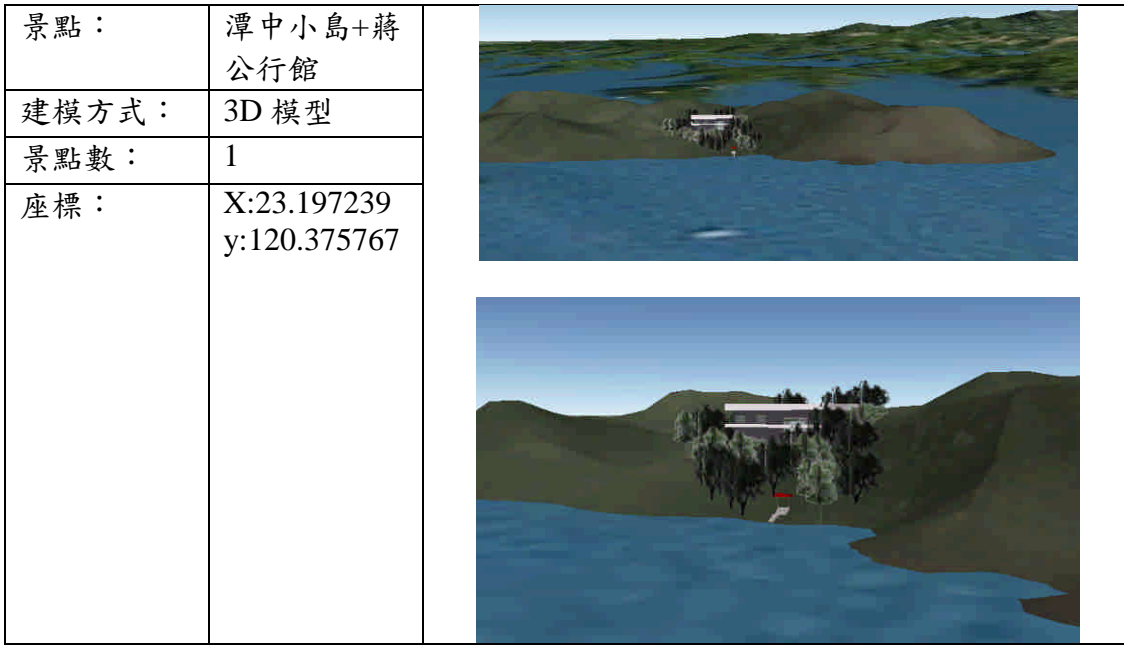

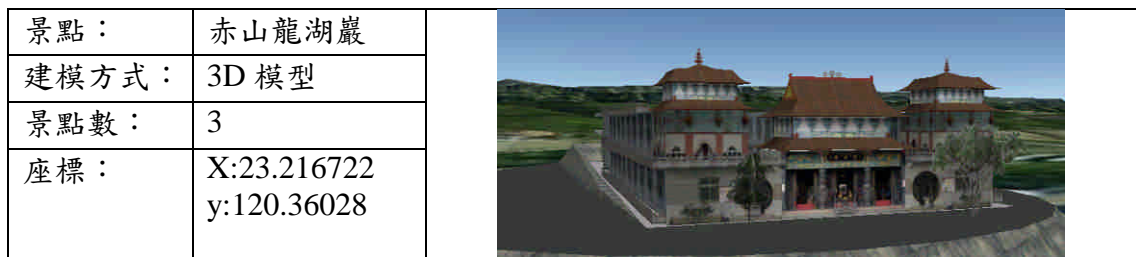

(三)虎頭埤遊憩系統

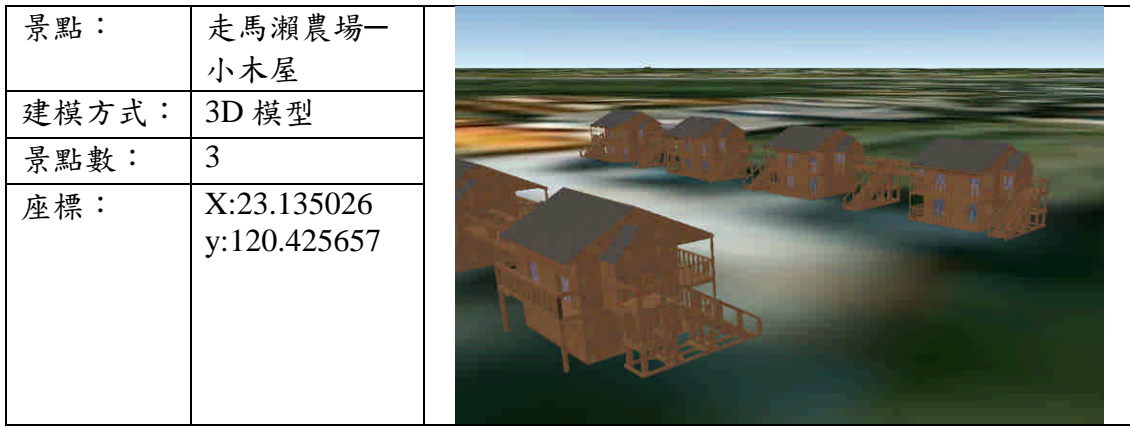

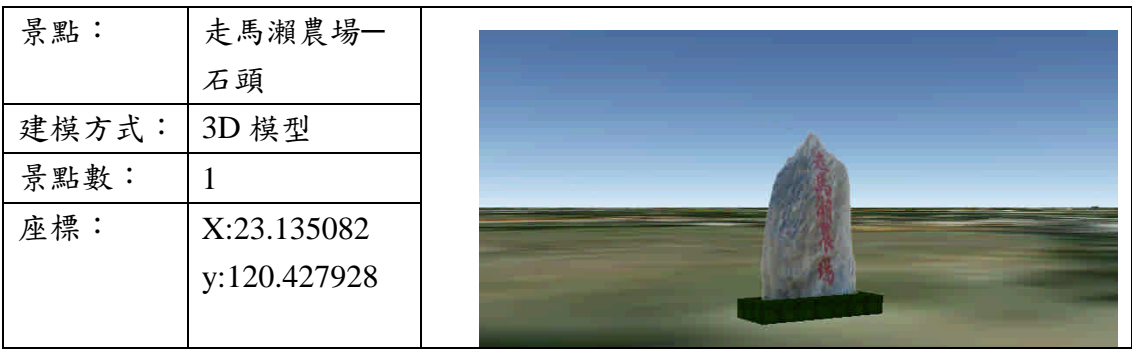

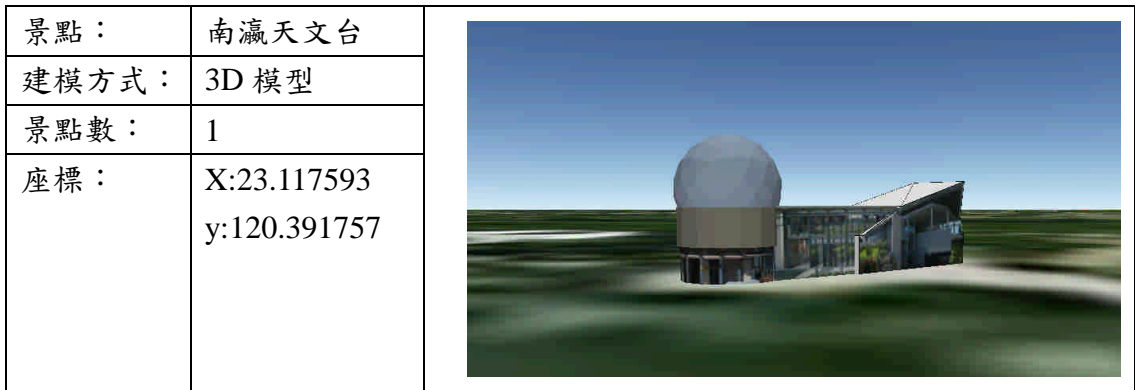

(四)曾文遊憩系統

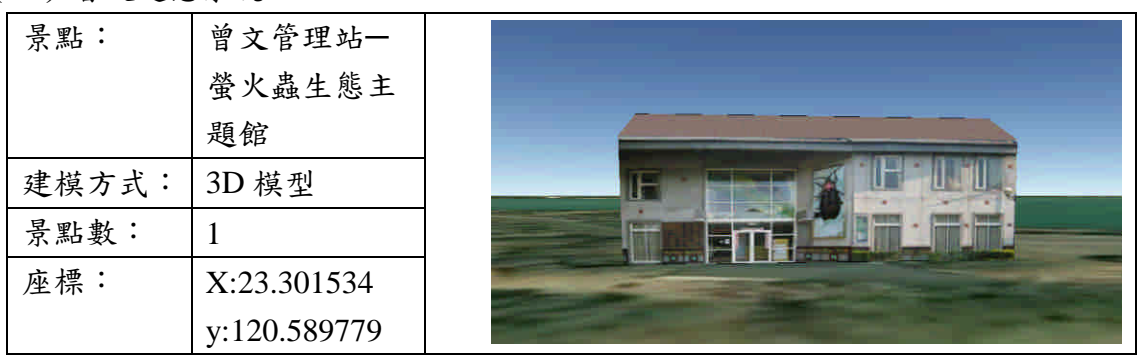

(五)大埔

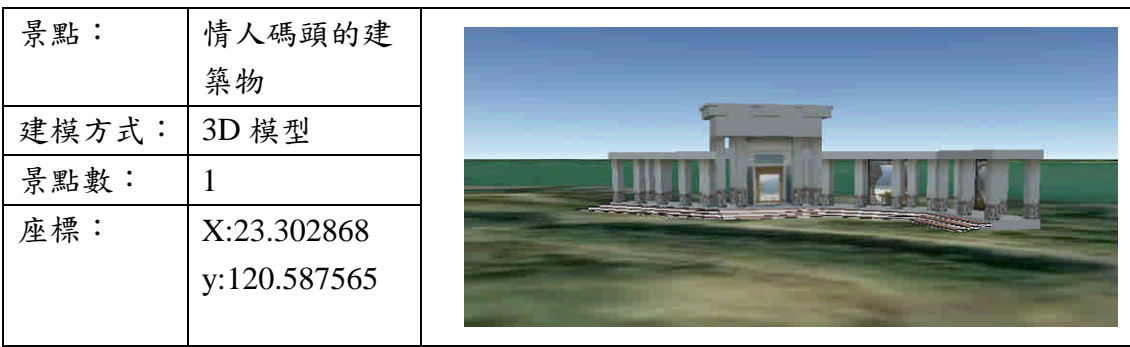

# 十、相關資料轉換格式說明

(一)本計畫 3D 景點 KML 模型建置過程說明

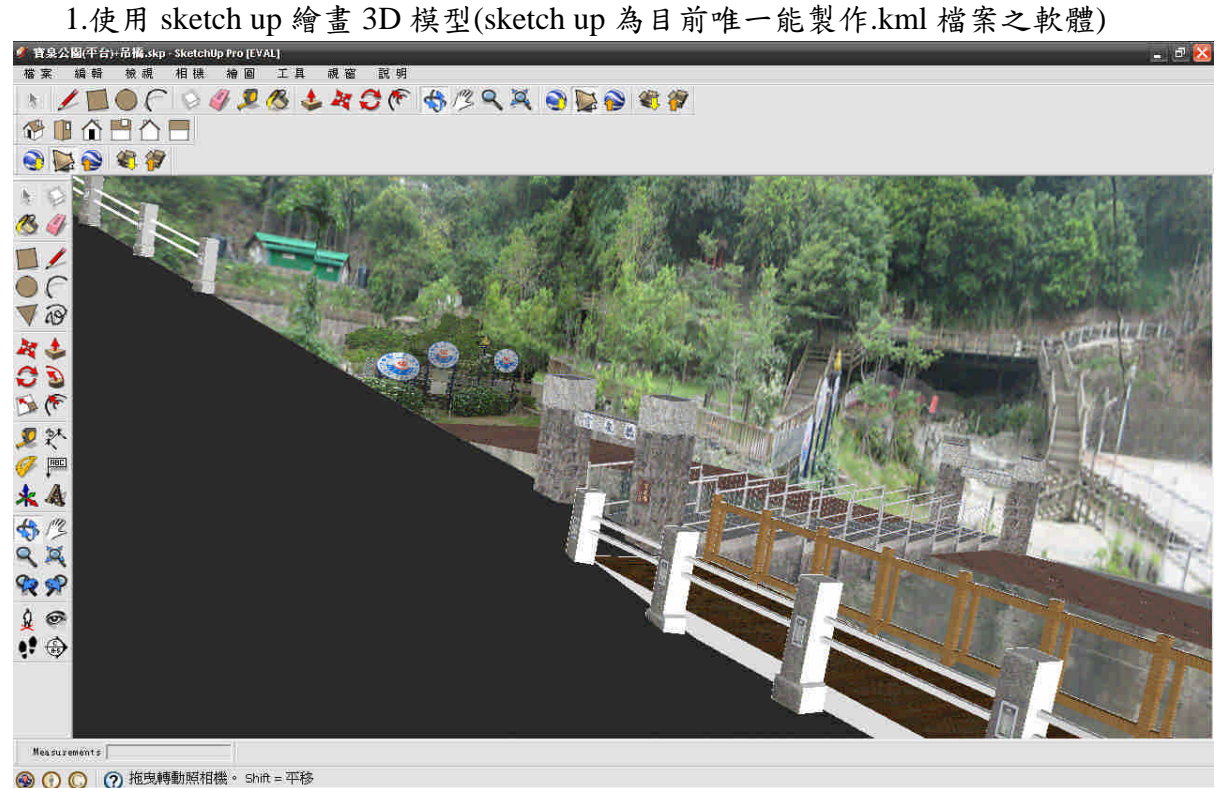

# 2.輸出至 Google Earth 介面

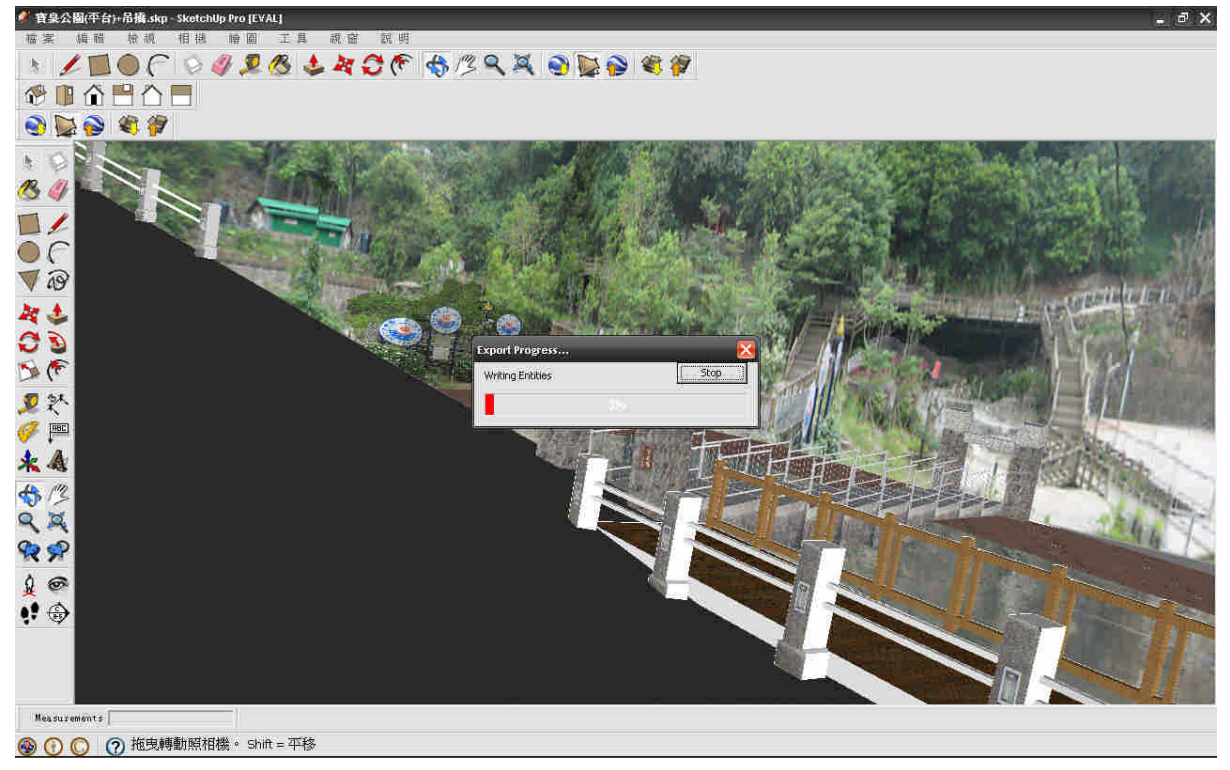

# 3.Google Earth 介面

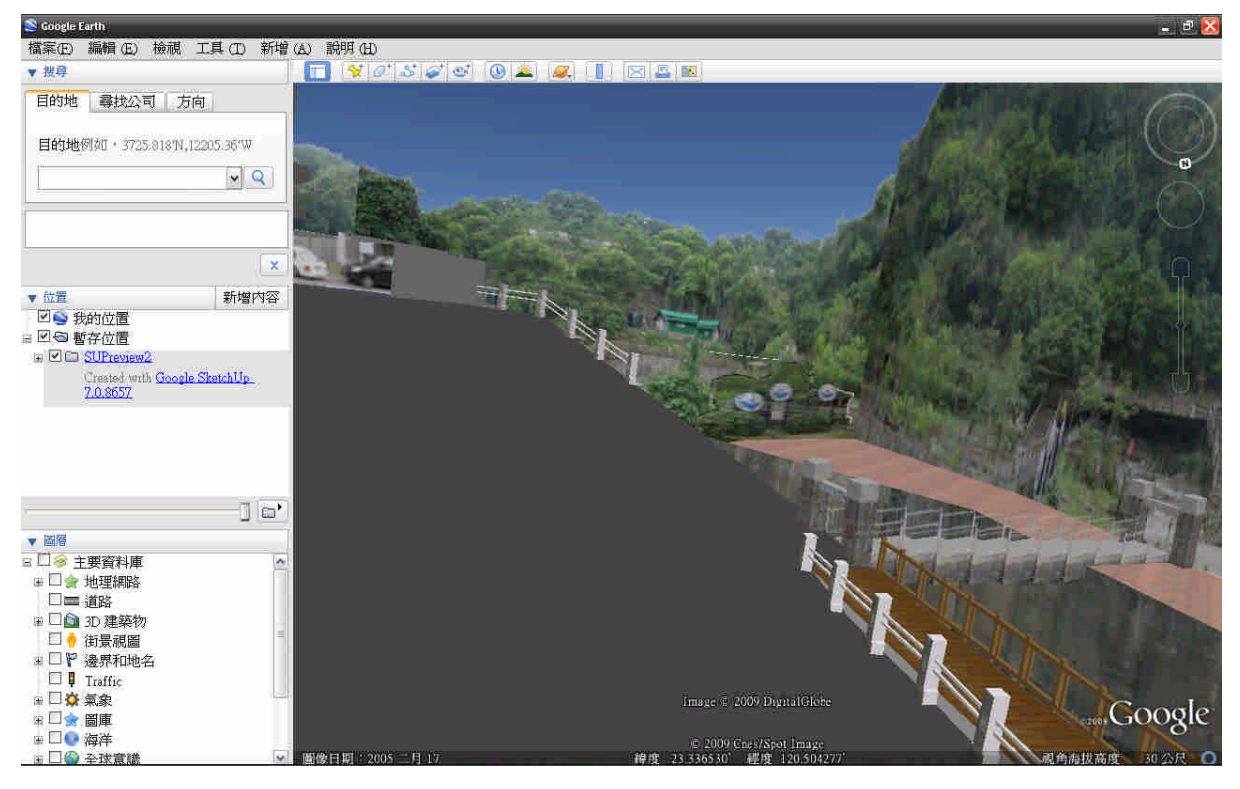

# 4.另存成.kml 格式檔案

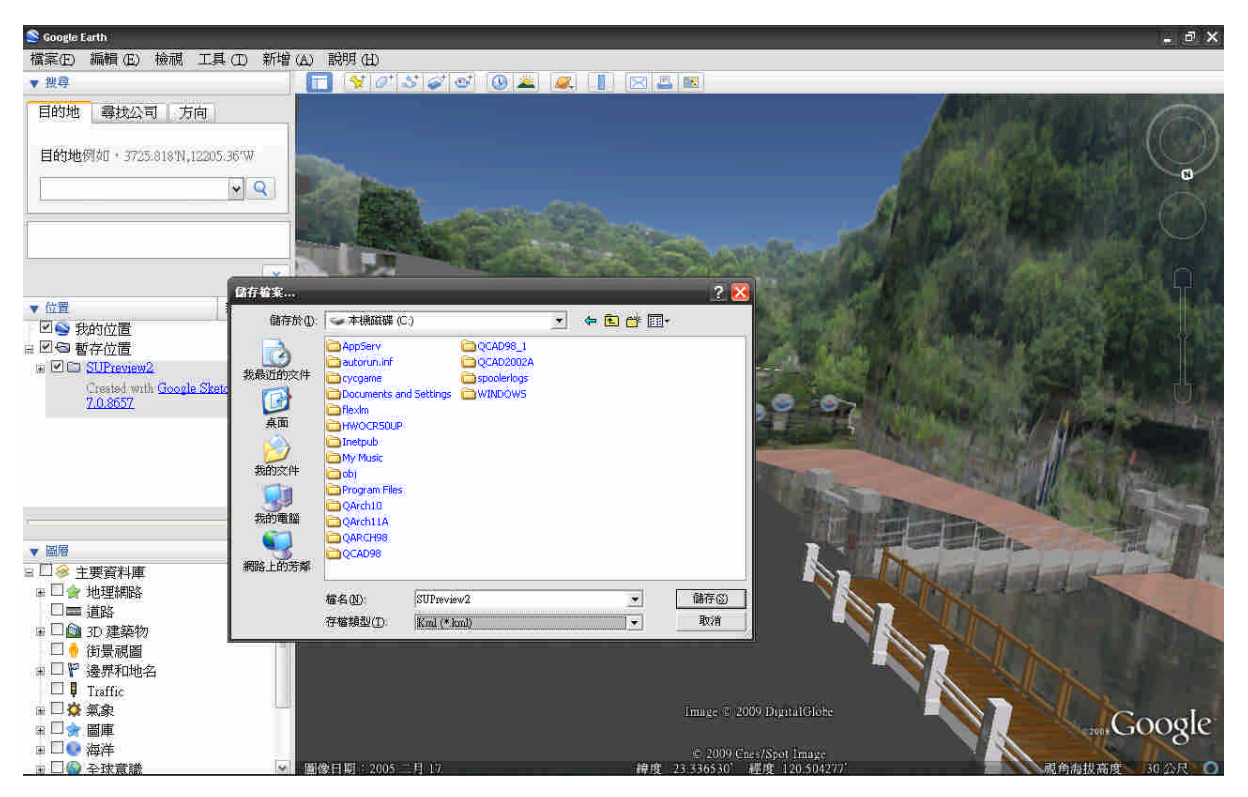

(二)KML 轉檔至.mb 之說明

1.在 sketch up 介面中將所有物件「炸開」,讓所有元件及貼圖變成個體,確保輸出時不會 發生遺漏之情況。

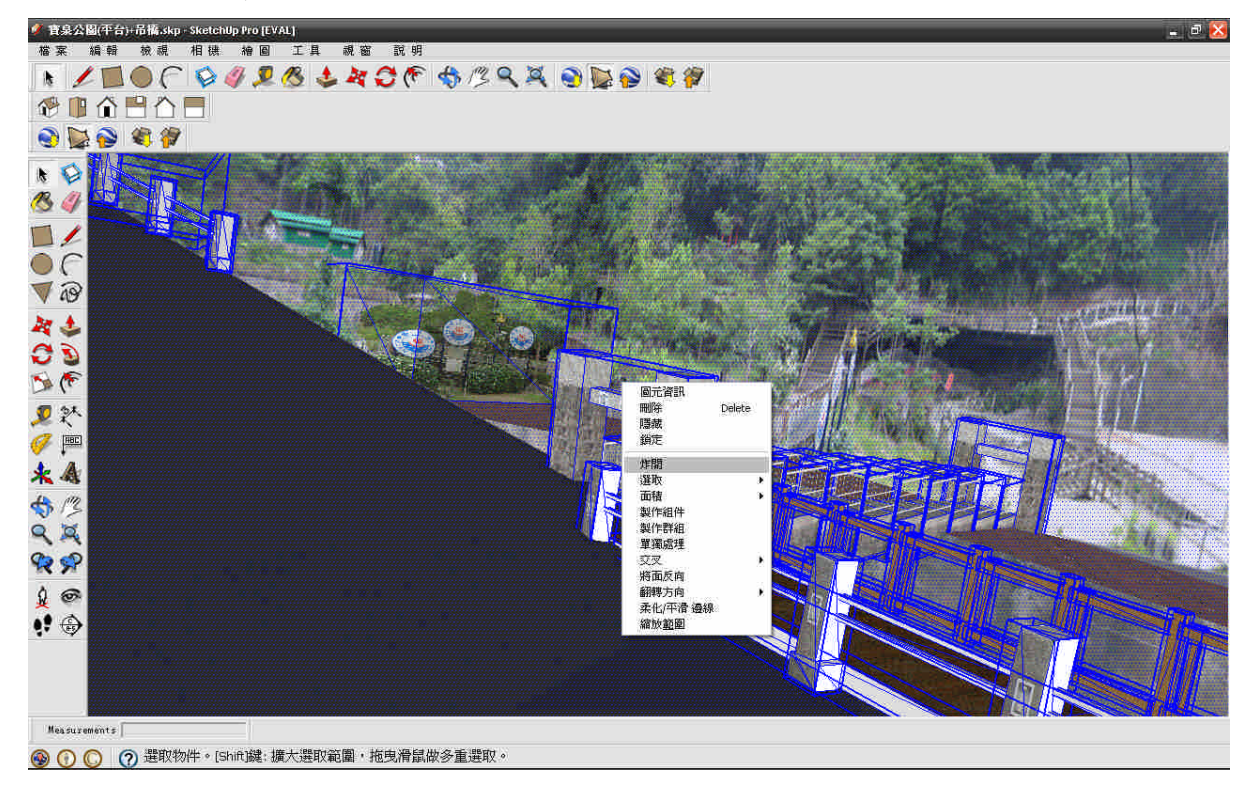

# 2.輸出 3D 模型

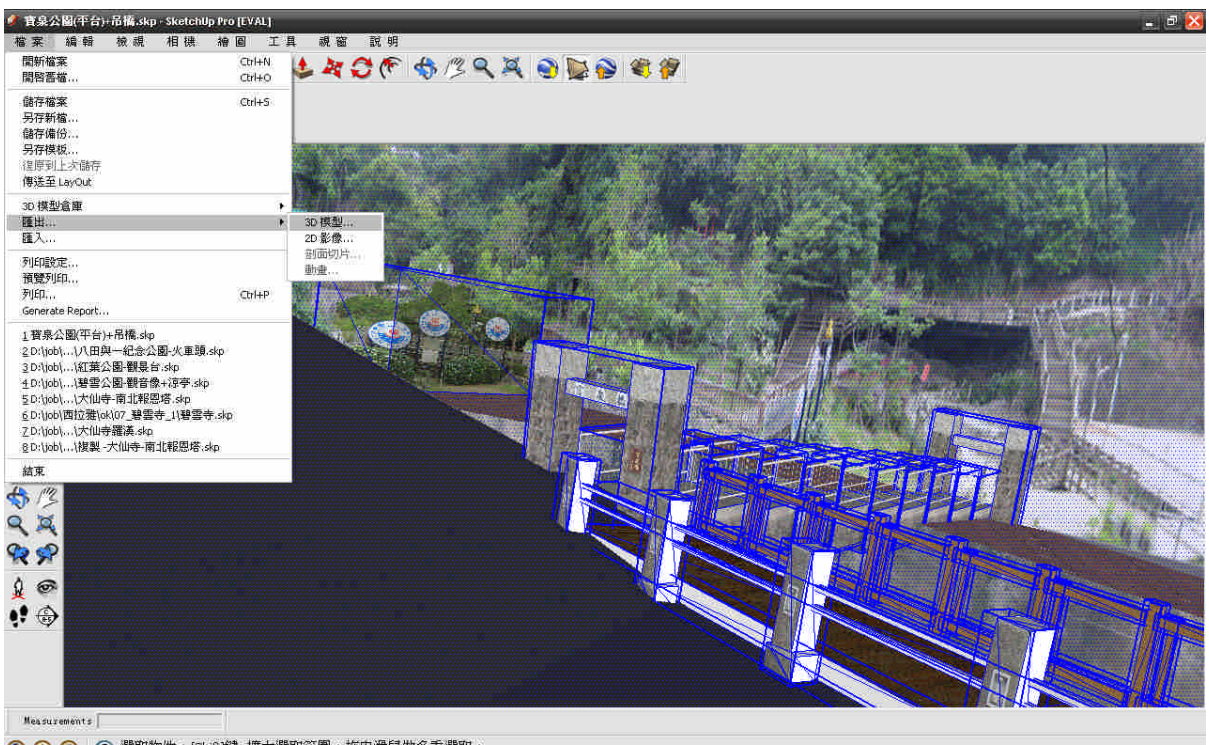

## 3.檔案格式選擇.obj

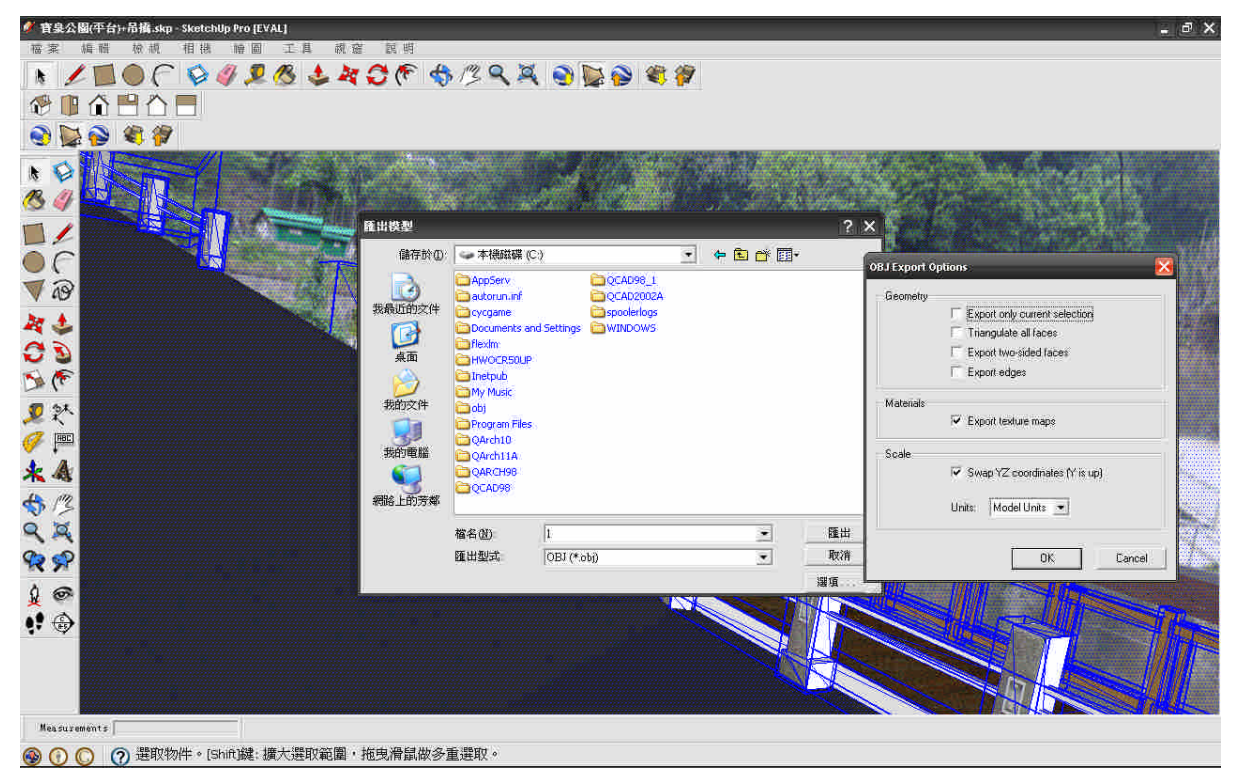

## 4.開啟 Maya 軟體

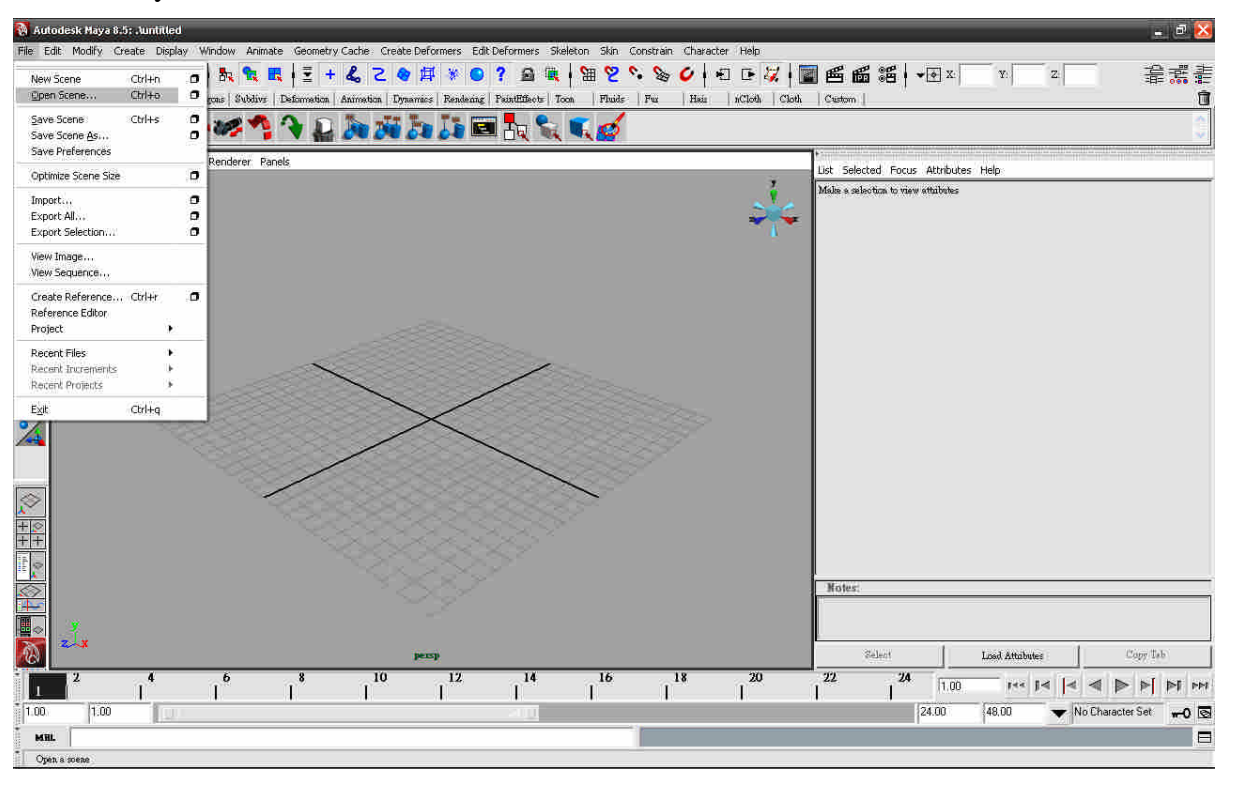

# 5.讀取.obj 格式檔案

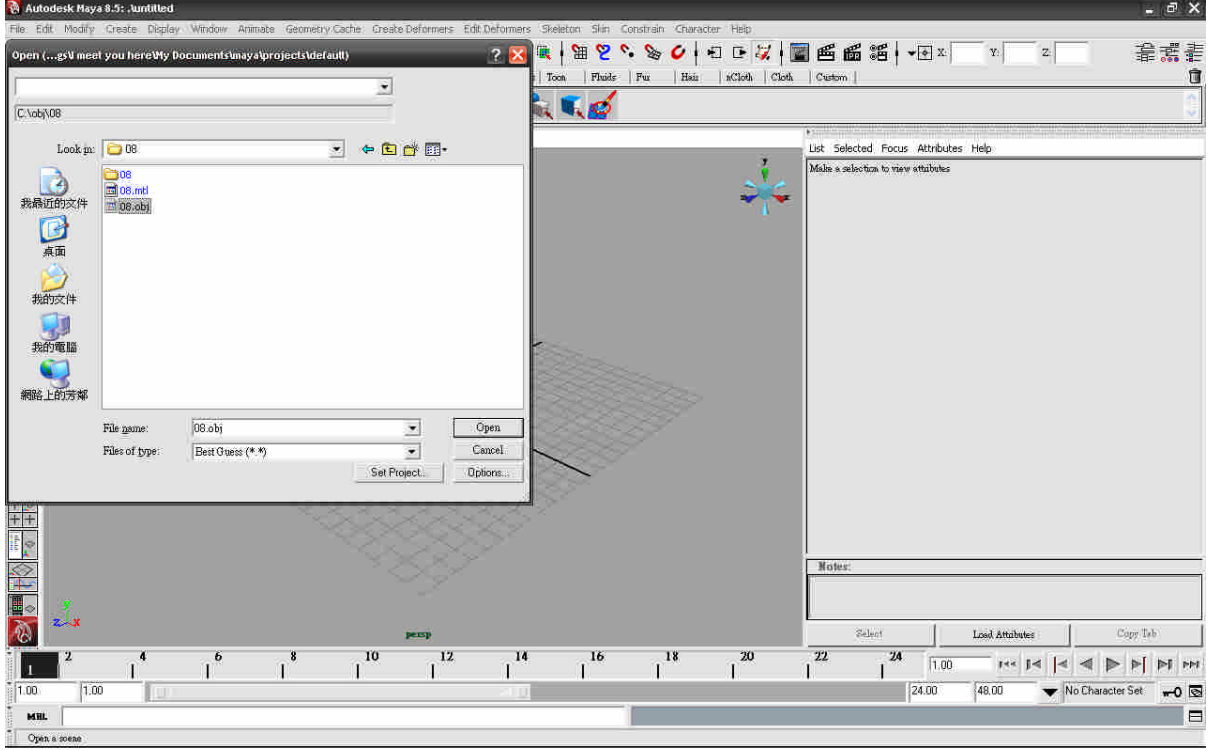

# 6.調整攝影機視距將模型拉回視覺範圍

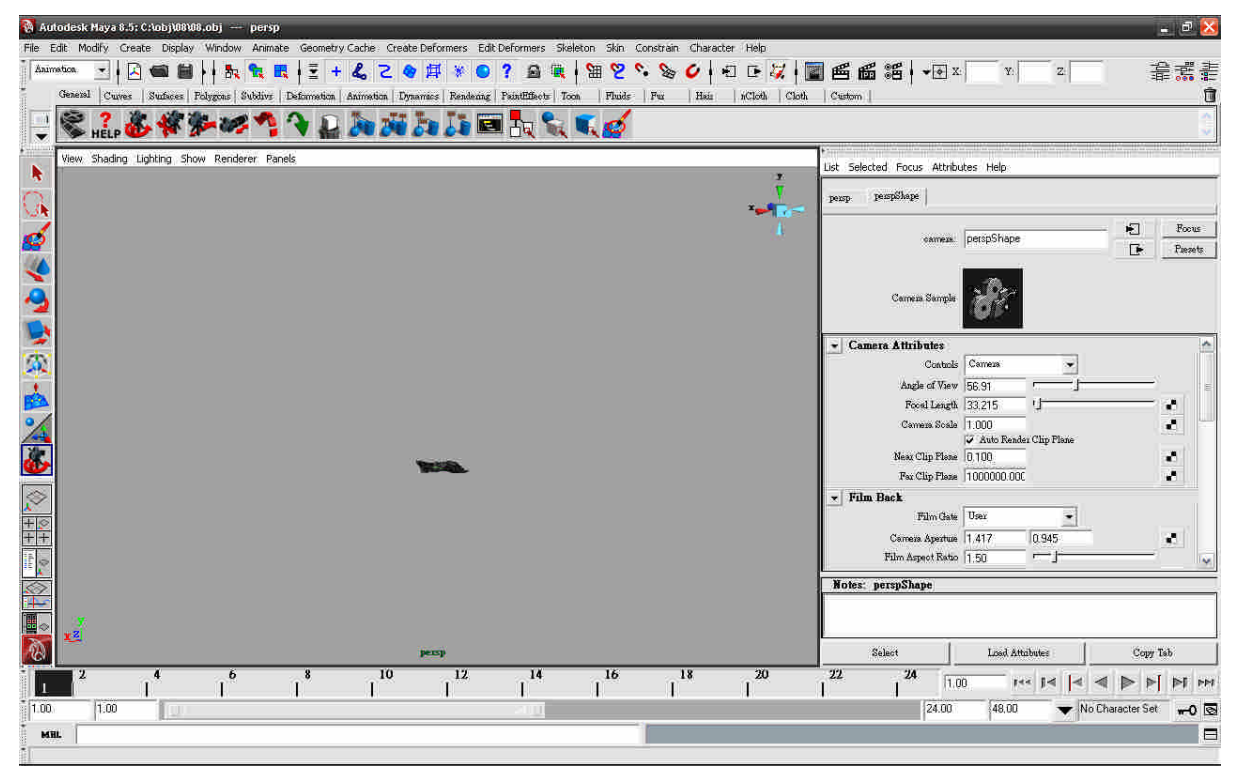

## 7.調整後

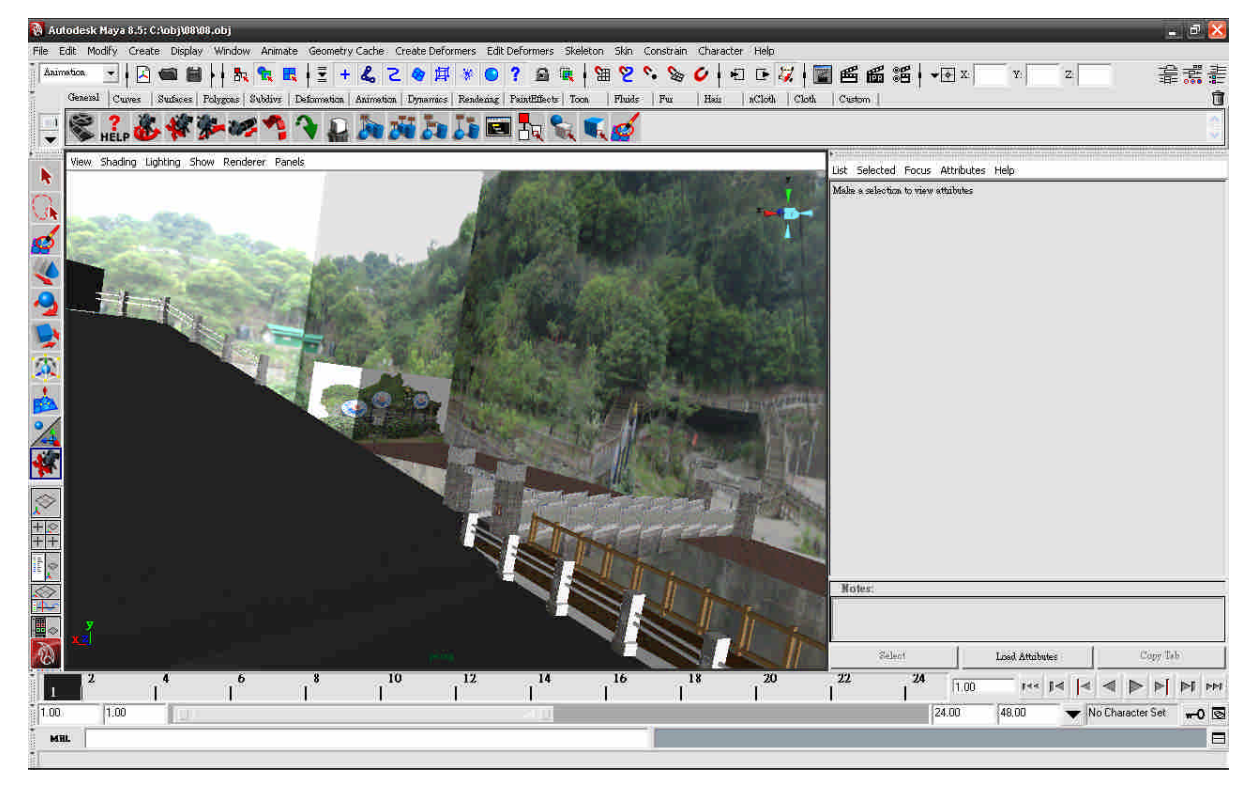

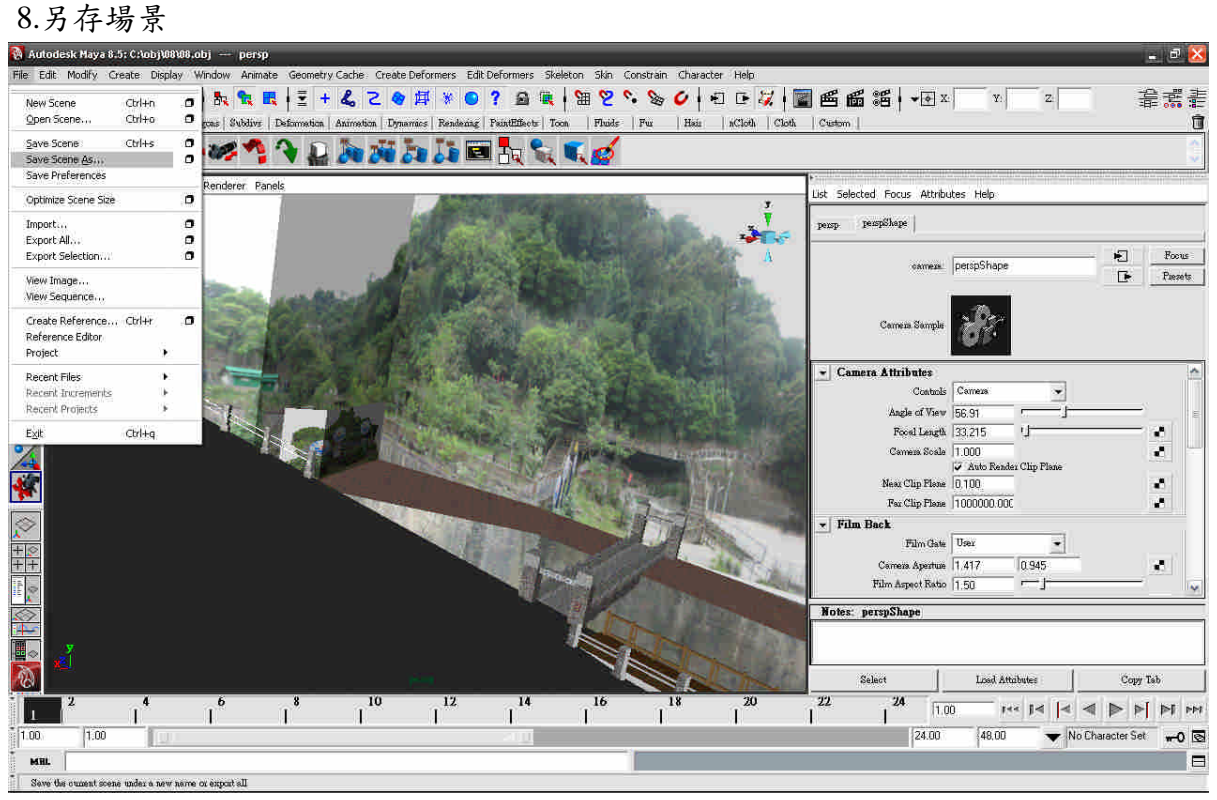

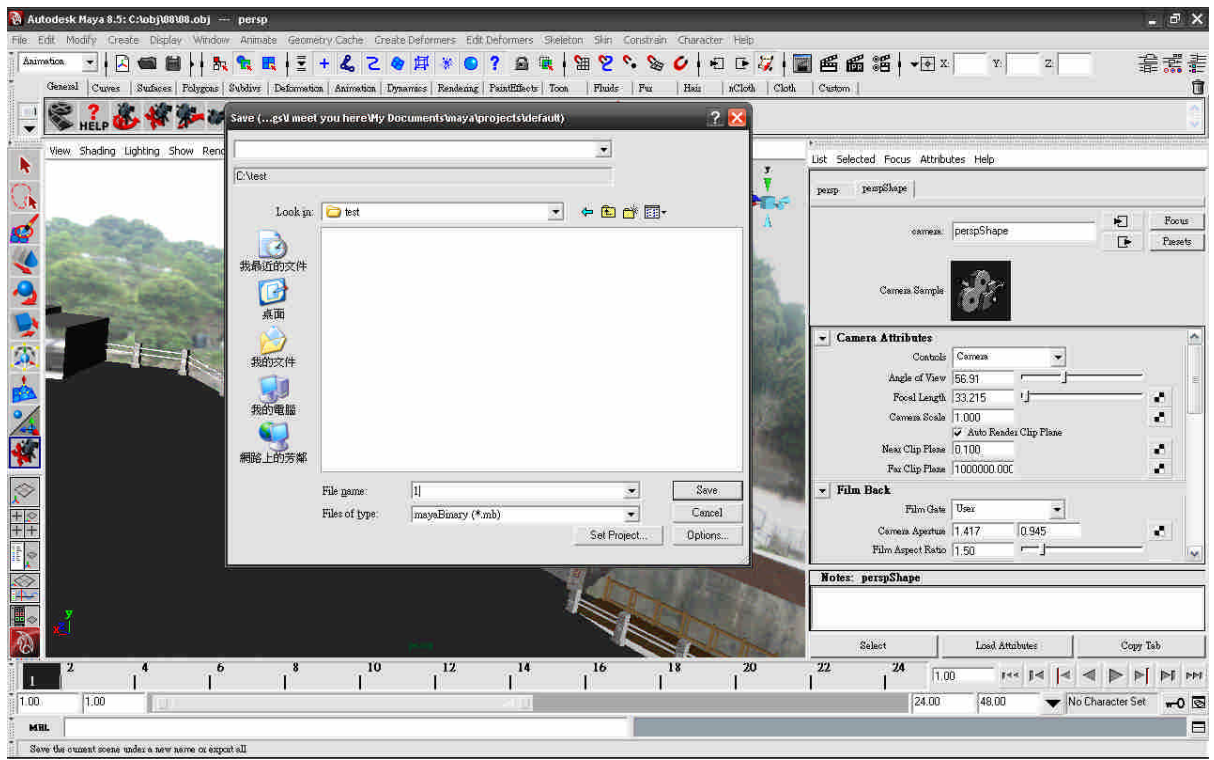

9.選擇.mb 格式(注意檔案名稱及存檔路徑必須為全英文或數字)

# 十一、未來可運用發展方面

本計畫所建置的西拉雅國家風景區重要觀光景點數位模型成果,除可作為區域內自 然景觀、文化資產的影像保存,亦可作為協助西拉雅國家風景區管理處建置「人機互動 旅遊體驗系統」使用之必要資料,讓西拉雅國家風景區管理處以最低成本,達到最高效 力。該階段的宗成,除了可建立管理處內部所需之數位模型外,亦可作為日後每隔一段 時間,觀察保存區內重要觀光景點之人文、歷史、景觀變遷的橫斷面重要參考依據;亦 可對外向民眾彰顯管理處於西拉雅國家風景區 e 化的決心與實力;再者,亦可增加西拉 雅國家風景區於全國其他國家風景區的競爭力。

十二、維護管理計畫

本計畫所建置西拉雅國家風景區重要觀光景點數位模型,若在日後出現因轉檔而呈 現模型變型、模糊、錯誤時,本計書將會協助西拉雅國家風景區管理處進行數位模型的 校正。

本計畫使用 sketch up 繪畫 3D 模型,由於 sketch up 為目前唯一能製作.kml 檔案之軟 體外,且目前在網際網路空間上,有提供免費的 sketch up 視訊影音教學影片,可提供初 學者學習(如 http://8jliving.com/)。若西拉雅國家風景區管理處透過視訊影音教學影片仍 對數位模型建置的過程有疑慮或不清楚之處,本團隊將儘力提供貴處解決的方法,並配 合召開教育訓練。

附件一 西拉雅國家風景區重要觀光景點數位模型建置案

# 3D 景點建模清單對照表

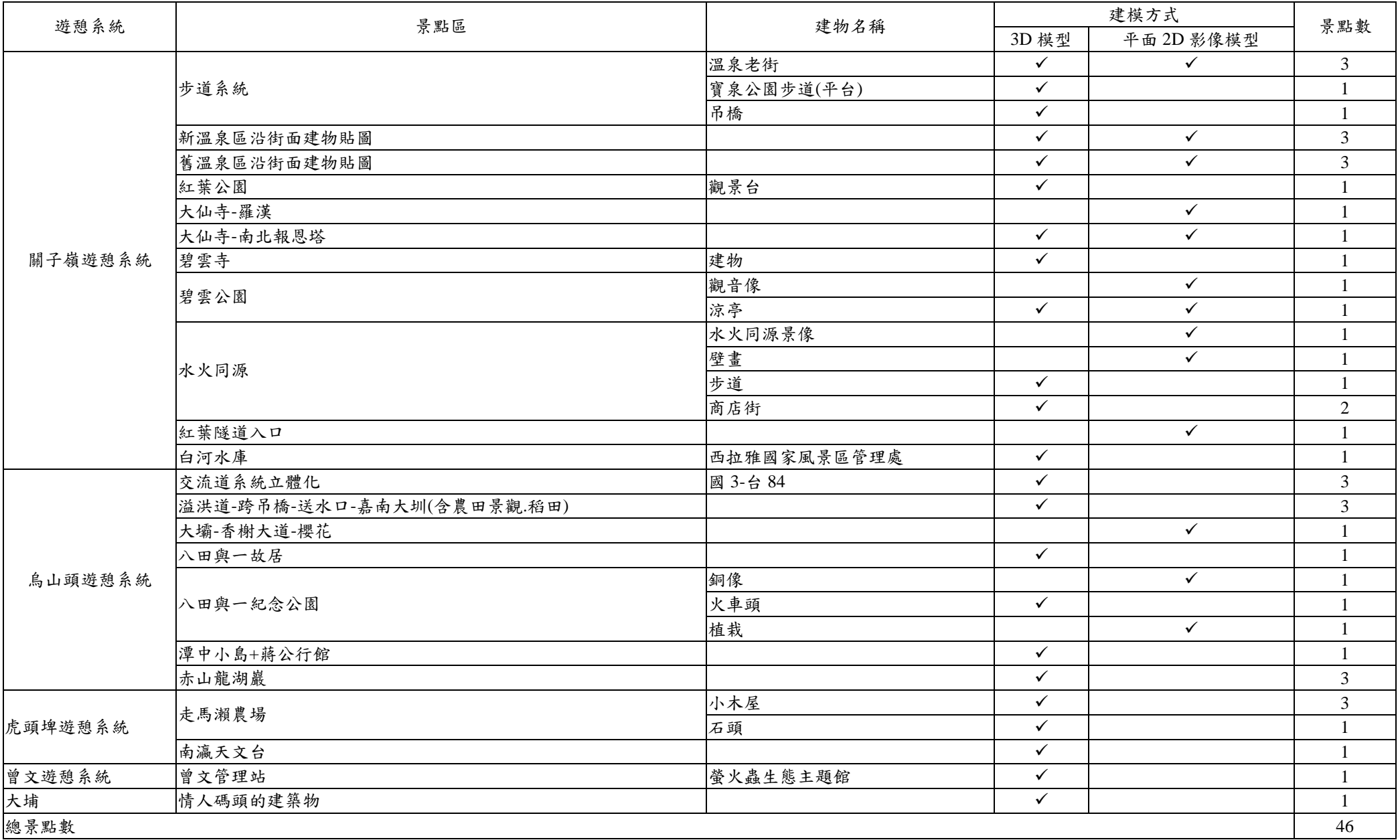